# **VC-A53**

**高 清 攝 像 機**

# **(PTZ Video Camera)**

## **使用手冊-繁體中文**

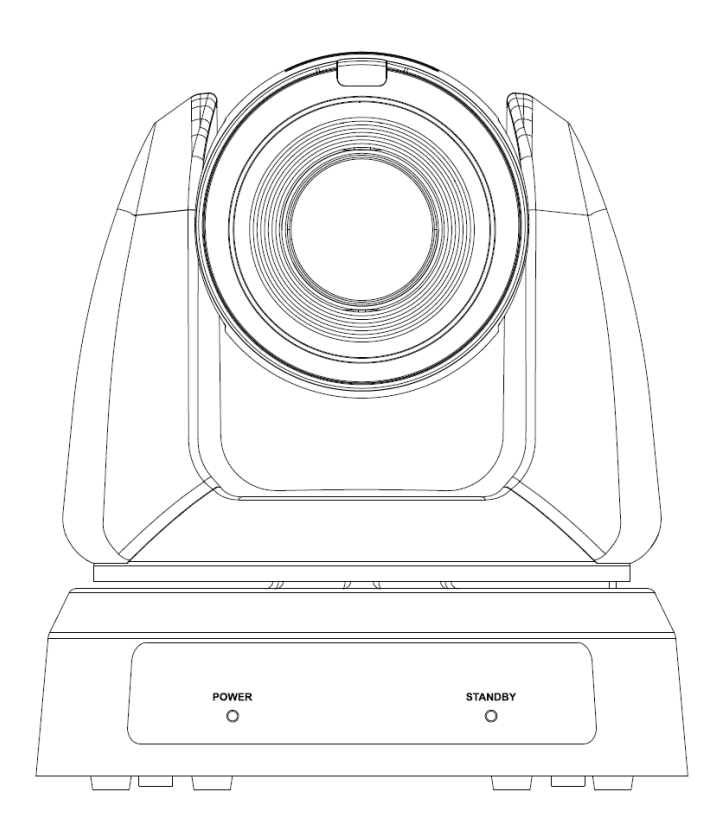

**最新版本之快速操作手冊、各國語系的使用手冊、 軟體、驅動程式等,請至 Lumens 網站下載 https://www.MyLumens.com/support**

Lumens®

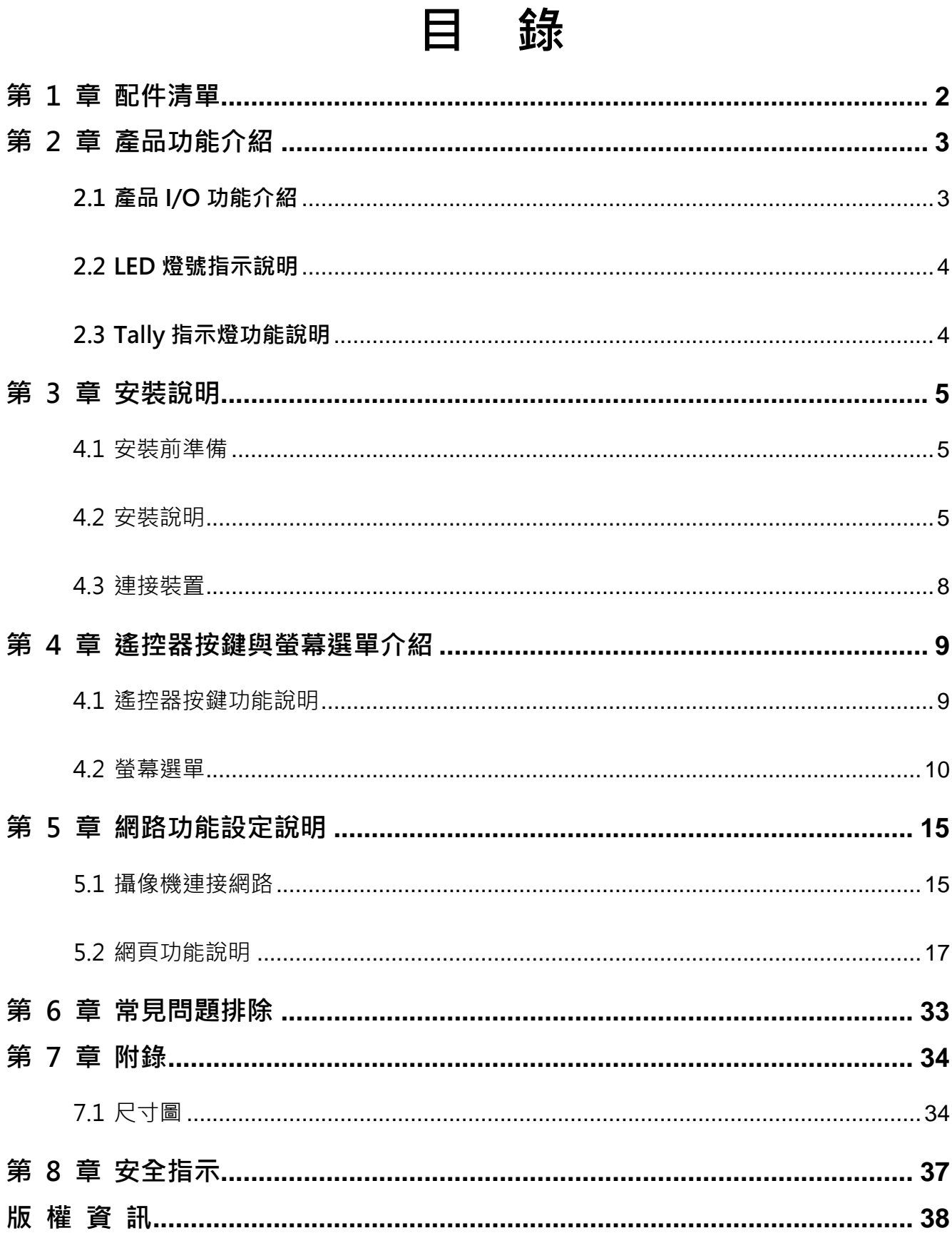

# Lumens®

<span id="page-2-0"></span>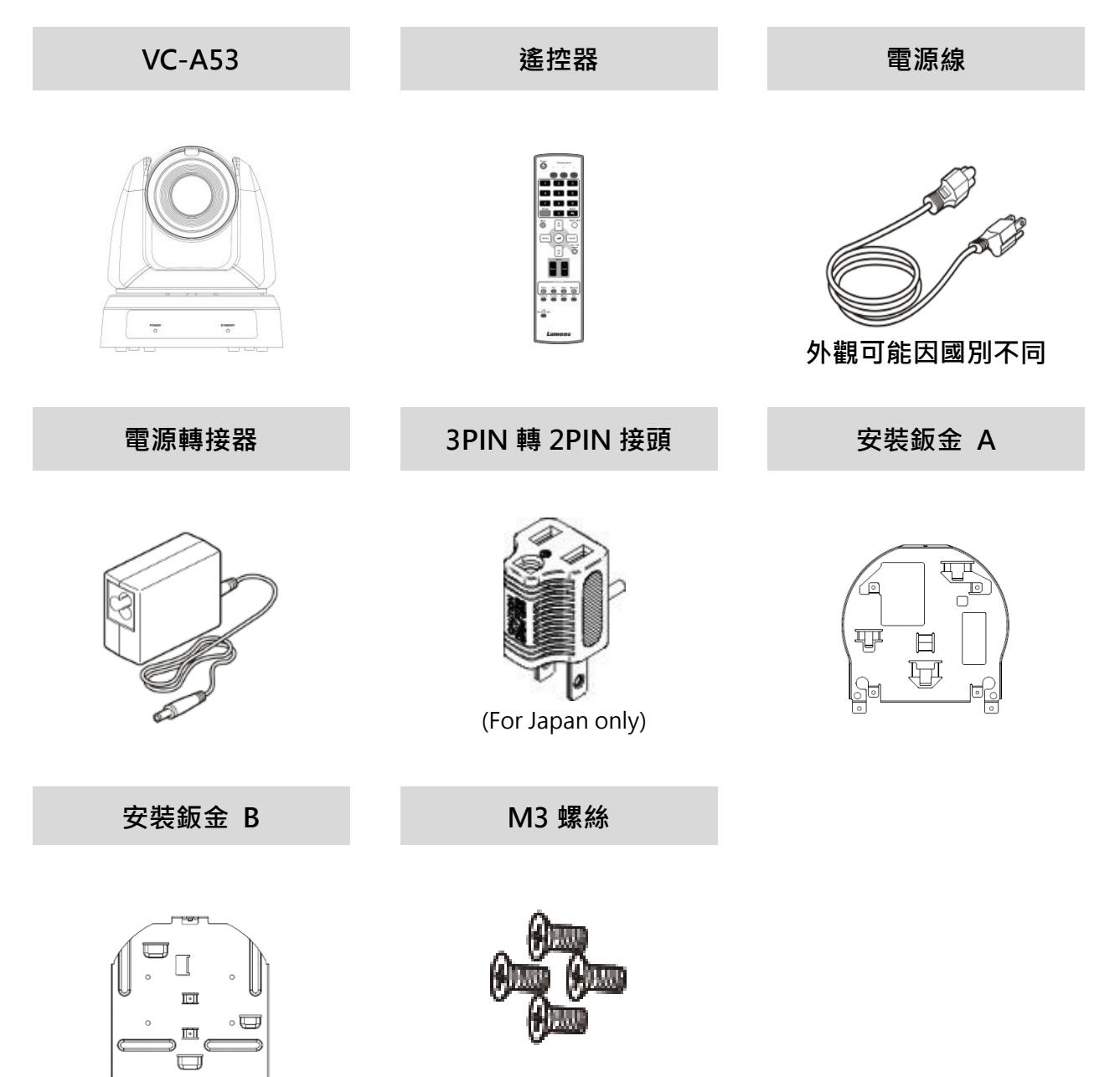

**銀 x8/ 黑 x2**

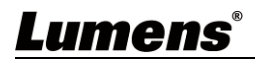

## <span id="page-3-1"></span><span id="page-3-0"></span>**2.1 產品 I/O 功能介紹**

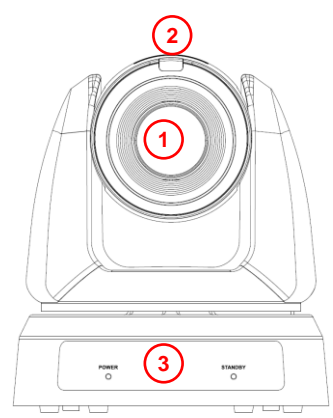

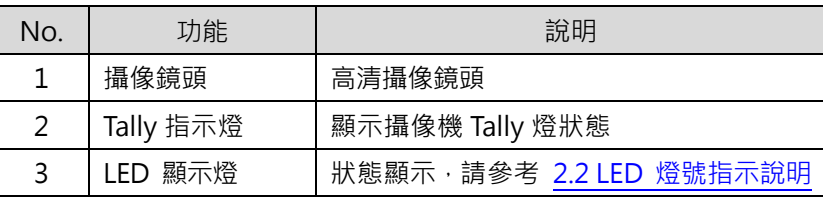

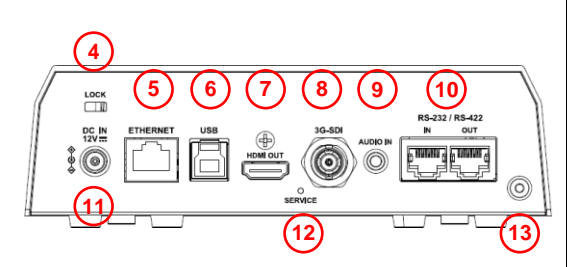

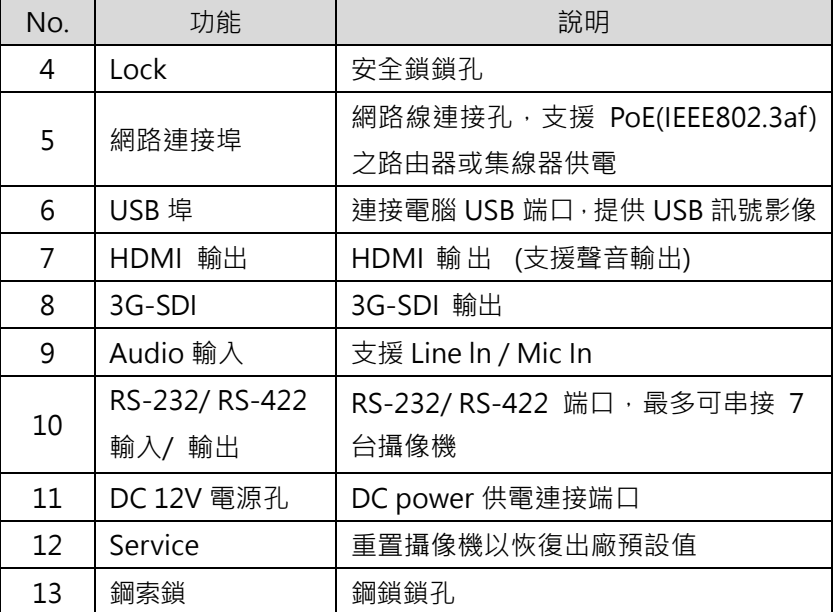

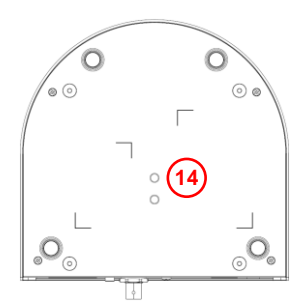

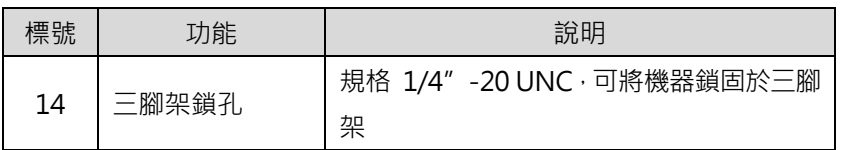

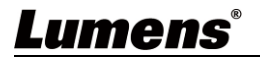

#### <span id="page-4-0"></span>**2.2 LED 燈號指示說明**

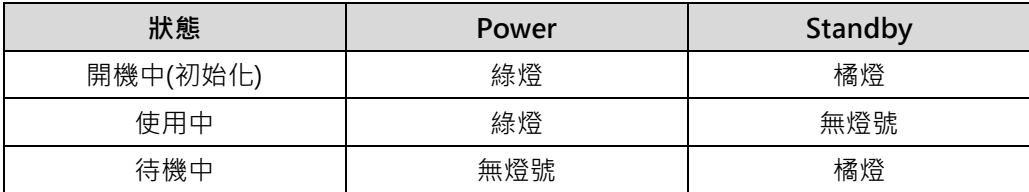

## <span id="page-4-1"></span>**2.3 Tally 指示燈功能說明**

Tally 指示燈功能可透過 RS-232 指令開啟,請參考 RS-232 command set 文件

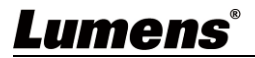

## <span id="page-5-0"></span>**第 3 章 安裝說明**

#### <span id="page-5-1"></span>**4.1 安裝前準備**

高清攝像機的安裝和連接需要專門的技巧,若用戶自行安裝時請依照安裝步驟循序安裝,目 確認設備之安裝穩定牢固,並注意自身安全,避免意外。

4.1.1 確認安裝環境的安全性,請勿將機體安裝於不可靠之天花板或易於掉落之處。

- 4.1.2 檢查箱內配件是否齊全,若有缺件,請與供應商連絡並並保持箱體配件完整。
- 4.1.3 安裝前須事先規劃攝像機安裝的位置,請依照下列項目規劃安裝的位置
	- 確認取像物件的擺設位置。
	- 確認攝像機與其他燈源是否保持適當距離。

#### <span id="page-5-2"></span>**4.2 安裝說明**

- 421 安裝注意事項
	- 搬運時, 勿用手抓取攝像機頭
	- 請勿用手轉動攝像機頭, 不常的轉動可能會導致攝像機故障

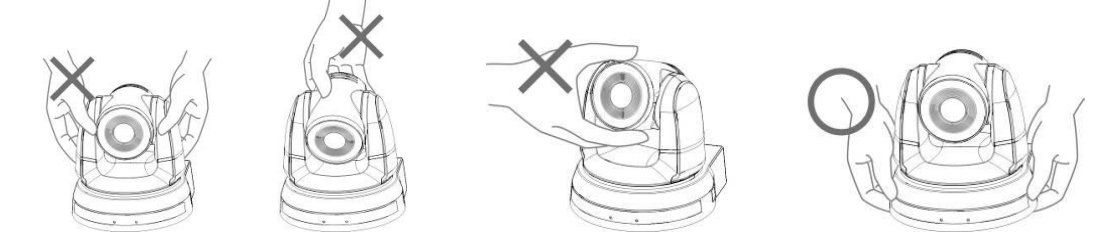

- 安裝前, 請確認機台與取像物件間的方位
- 建議機台安裝距離與被攝物品距離為 1.5 公尺以上, 最佳距離請依鏡頭使用倍率調整

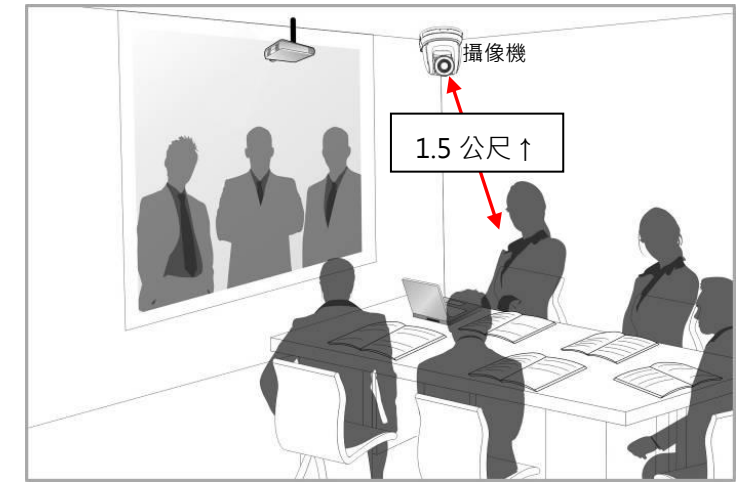

- 本機台(含安裝鈑金)重量約為 2.5kg, 若需要安裝於天花板上,請使用符合 UL 安全認 可之吊架,以避免機台掉落。
- 請定期檢查攝像機安裝是否穩固
- 4.2.2 我想要將攝像機安裝於桌面

可直接將攝像機放置於平坦的桌面, 以確保機器俯仰/平移時的操作

## Lumens®

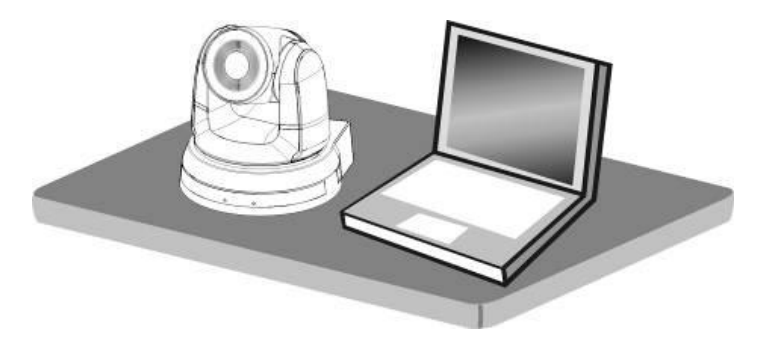

4.2.3 我想要將攝像機安裝於天花板

- 4.2.3.1 準備安裝所需零件與設備
	- 1. 箱內配件(安裝鈑金 A, B、M3 螺絲銀色\*8 顆、黑色\*2 顆)
	- 2. 鎖固於天花板吊架螺絲 \*4 顆
	- 3. 鑽孔機、螺絲起子、梯子
	- 4. 尺寸圖請參考第 9 章 附錄
- 4.2.3.2 安裝步驟
	- 1. 將安裝鈑金 A 以 4 顆 M3 銀色螺絲鎖固於機器底座

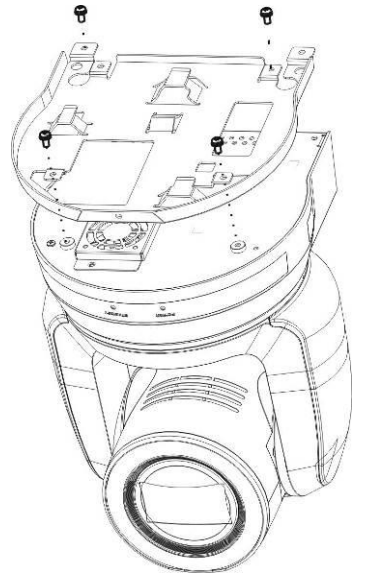

2. 將安裝鈑金 B 鎖固於天花板之吊架

- ※注意: (1) 請使用符合 UL 安全認可之吊架
	- (2) 請預留攝像機連接線材的孔位
- 3. 將安裝鈑金 A 與安裝鈑金 B 結合
	- (1) 將安裝鈑金 A 上推至天花板向右卡入安裝鈑金 B
	- (2) 再鎖上 2 顆 M3 銀色螺絲、1 顆 M3 黑色螺絲固定

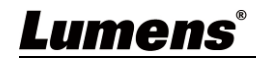

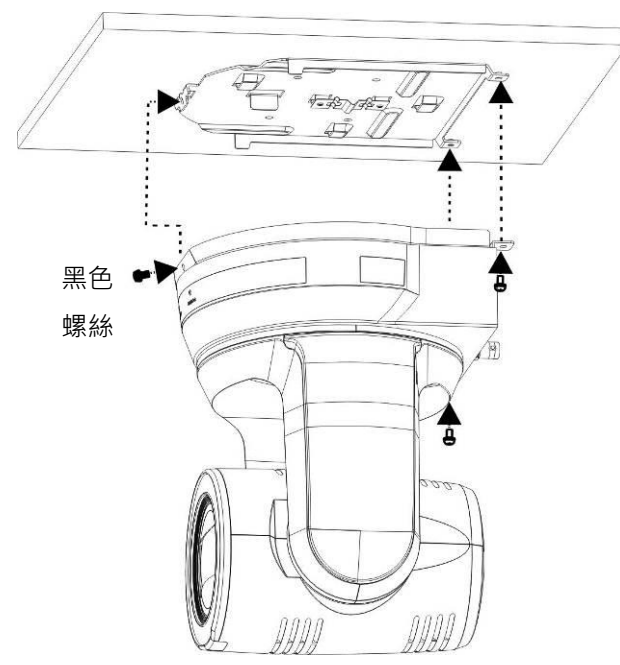

- 4.2.3.3 **如何移除**
	- 1. 將連接線從攝像機移除
	- 2. 將天花板連同攝像機取下後, 先移除鎖固安裝鈑金 A 與安裝鈑金 B 的 3 顆螺絲, 向 左推後取下機台

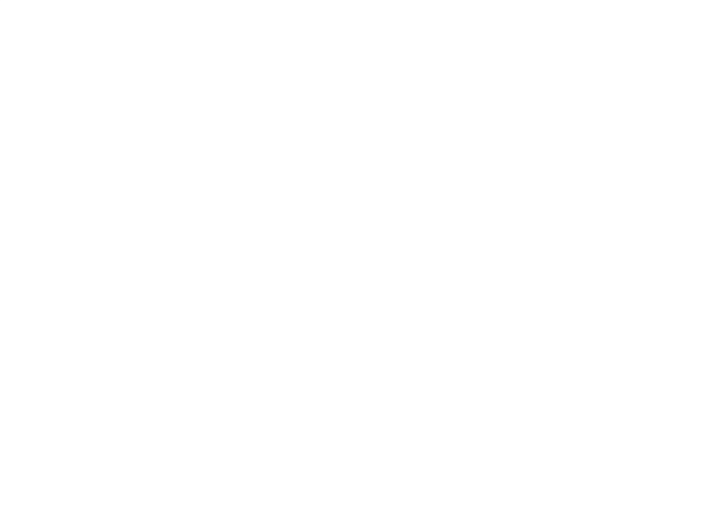

3. 再分別移除吊架與機台間的螺絲

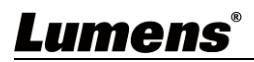

#### <span id="page-8-0"></span>**4.3 連接裝置**

4.3.1 連接圖

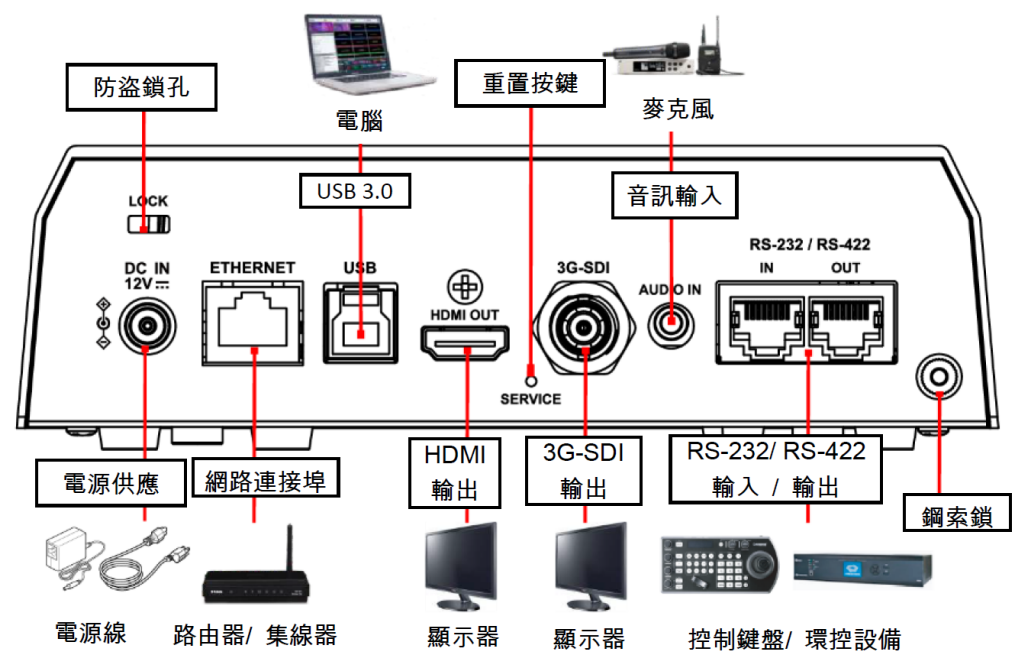

#### 4.3.2 連接 RS-232/ RS-422

RS-232/ RS-422 端口,支援串接 7 台攝像機

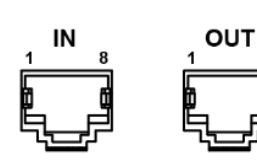

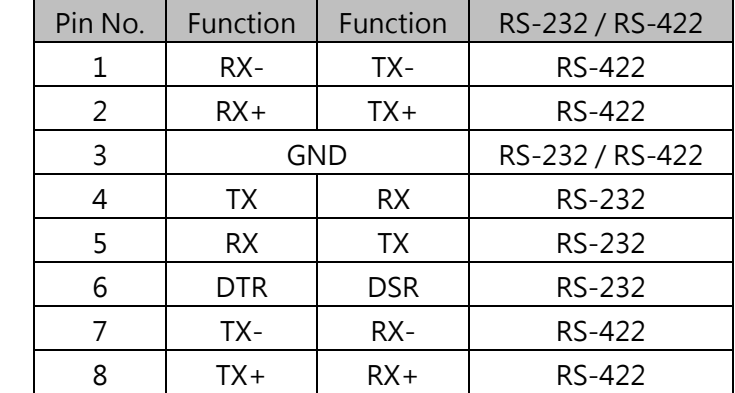

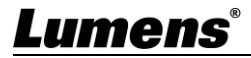

# <span id="page-9-0"></span>**第 4 章 遙控器按鍵與螢幕選單介紹**

#### <span id="page-9-1"></span>**4.1 遙控器按鍵功能說明**

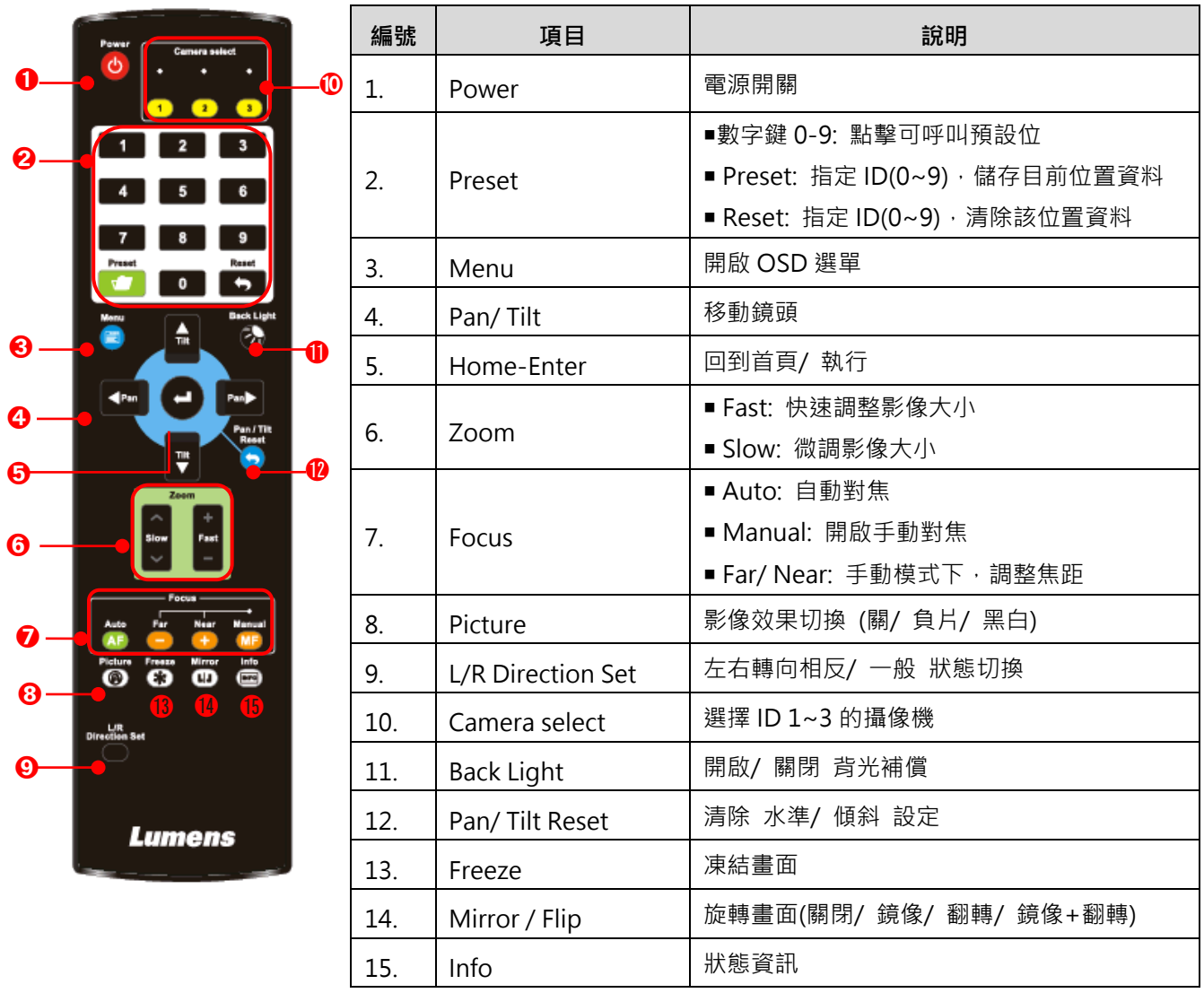

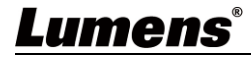

#### <span id="page-10-0"></span>**4.2 螢幕選單**

## 使用**遙控器**按[**MENU**],呼叫螢幕選單

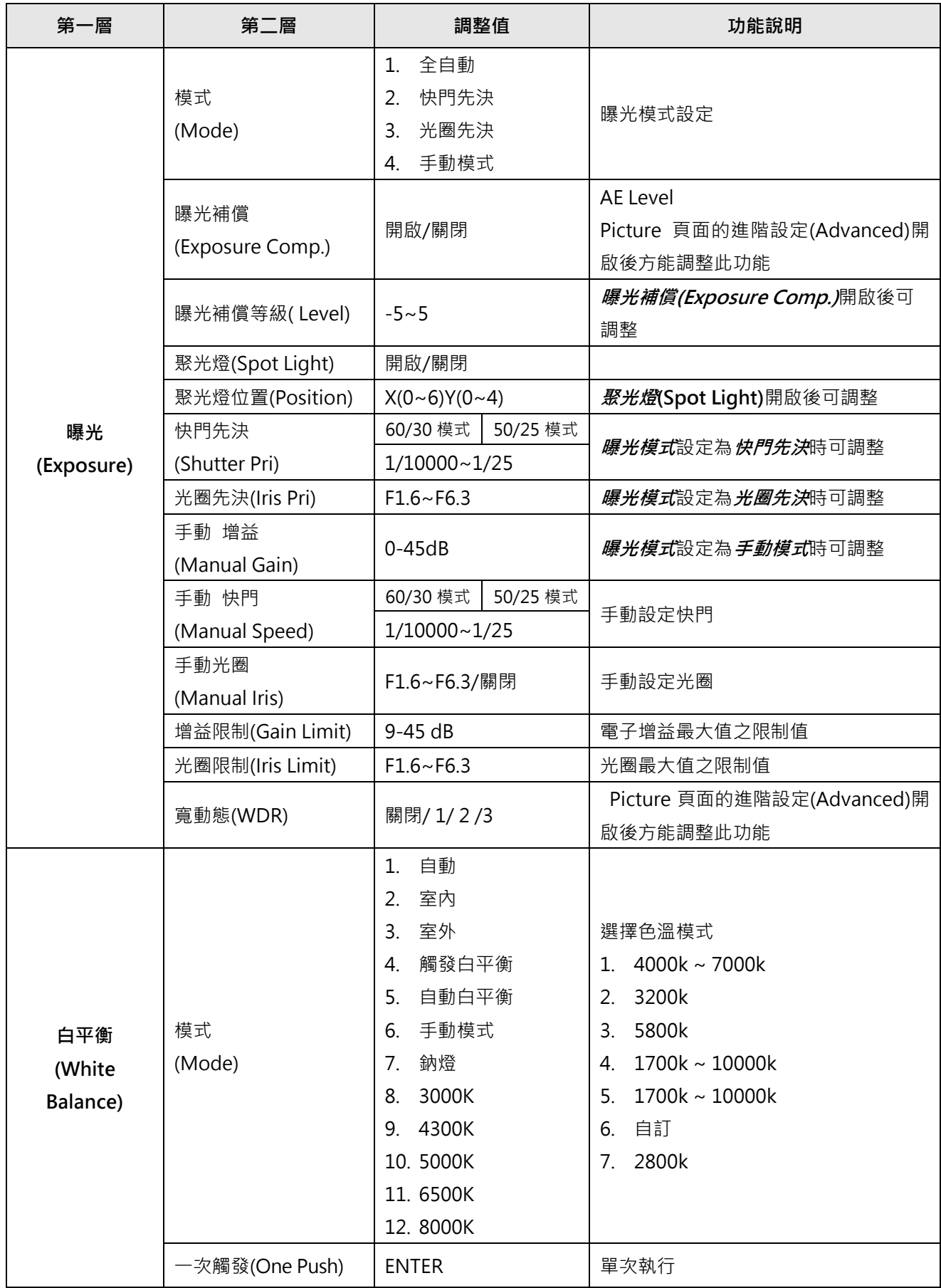

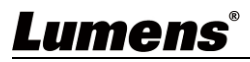

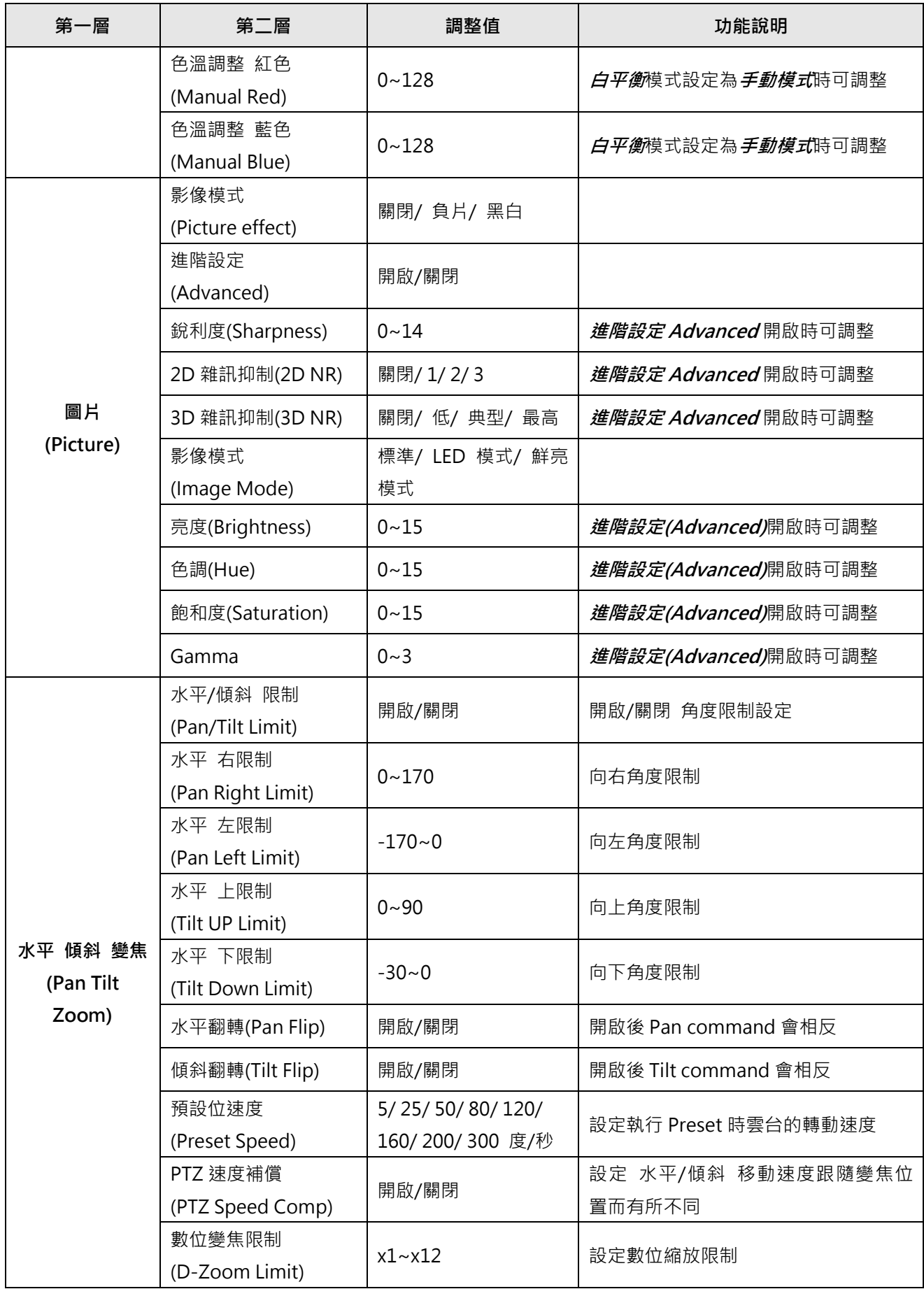

Lumens®

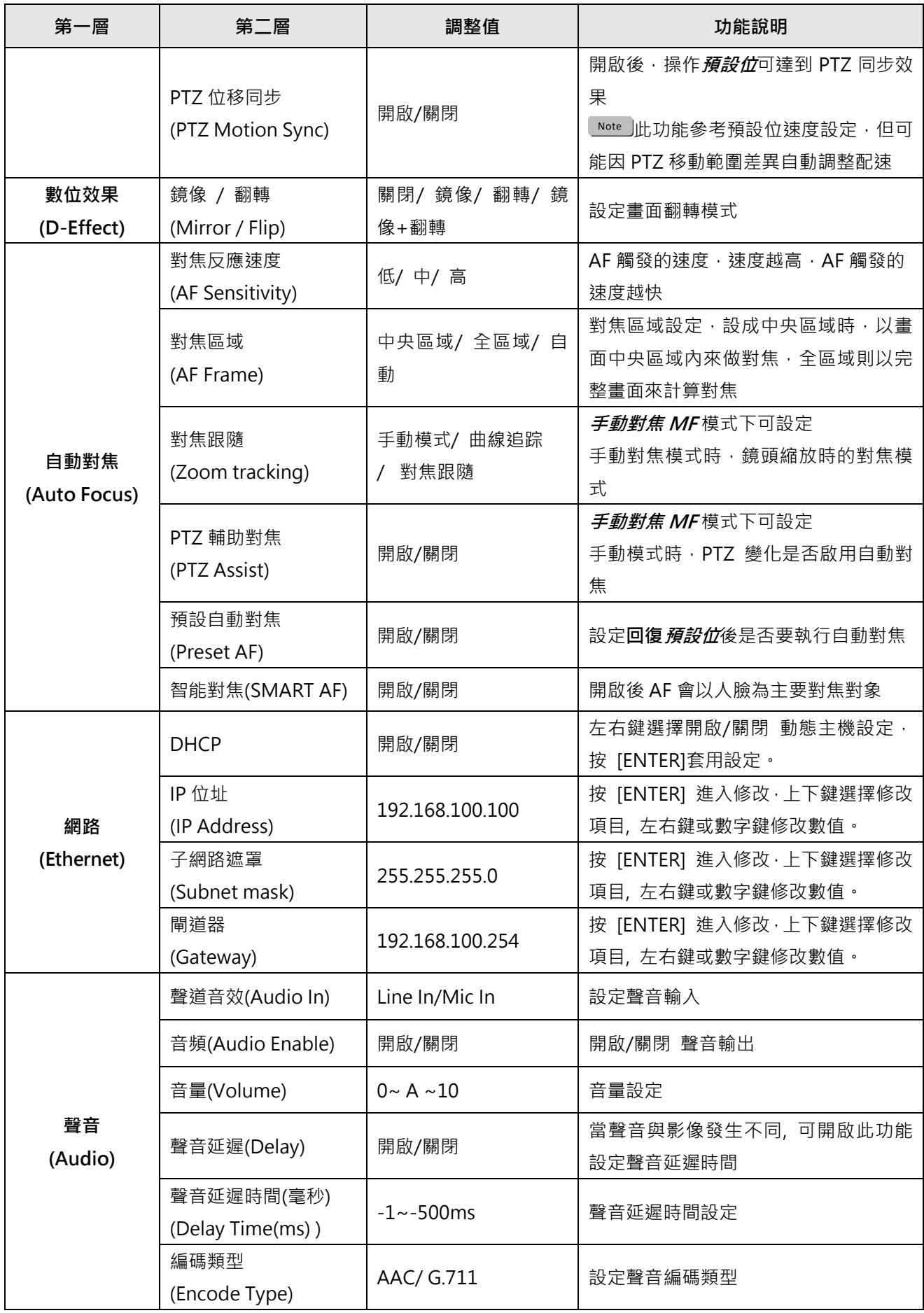

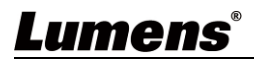

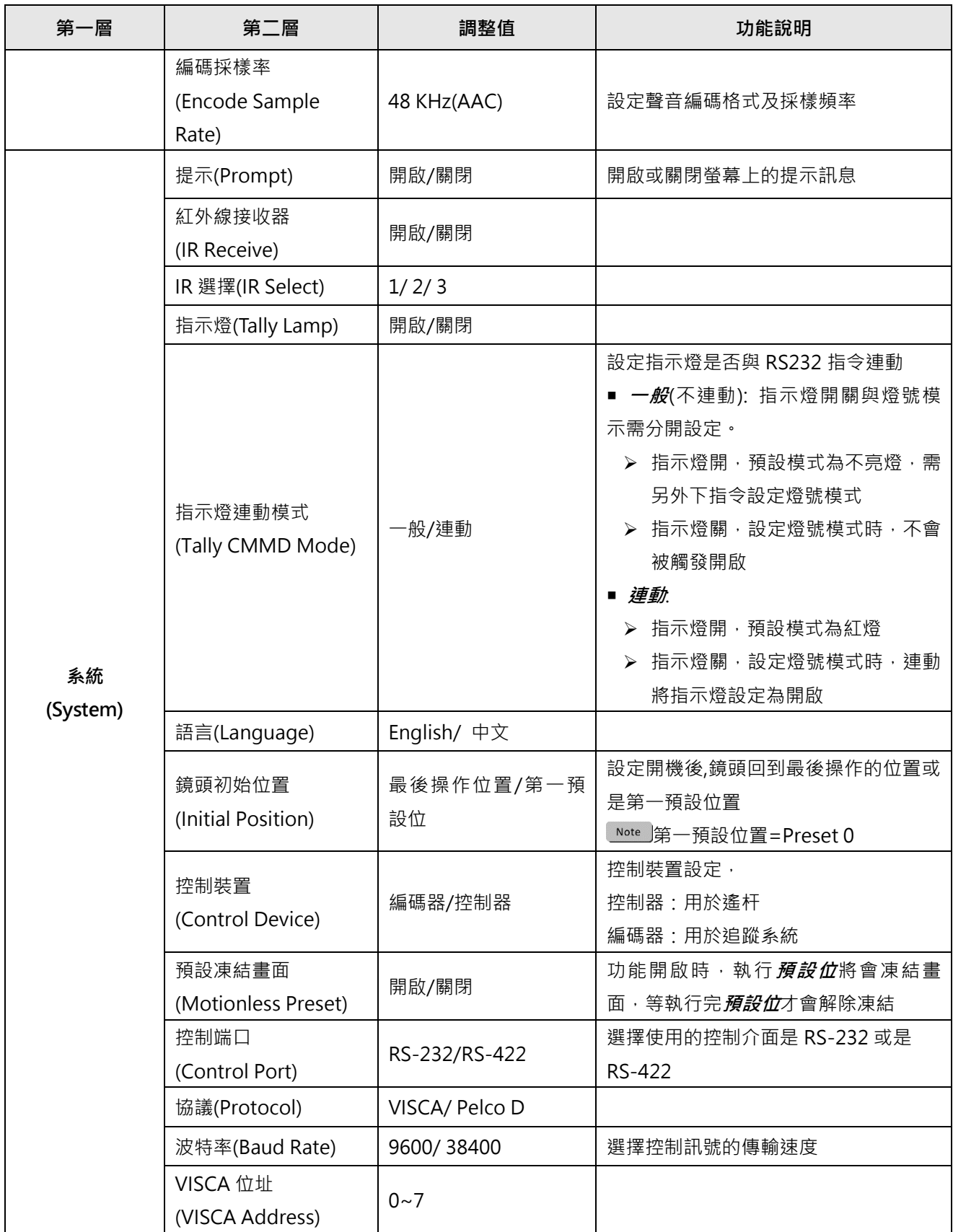

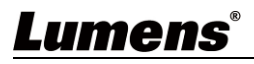

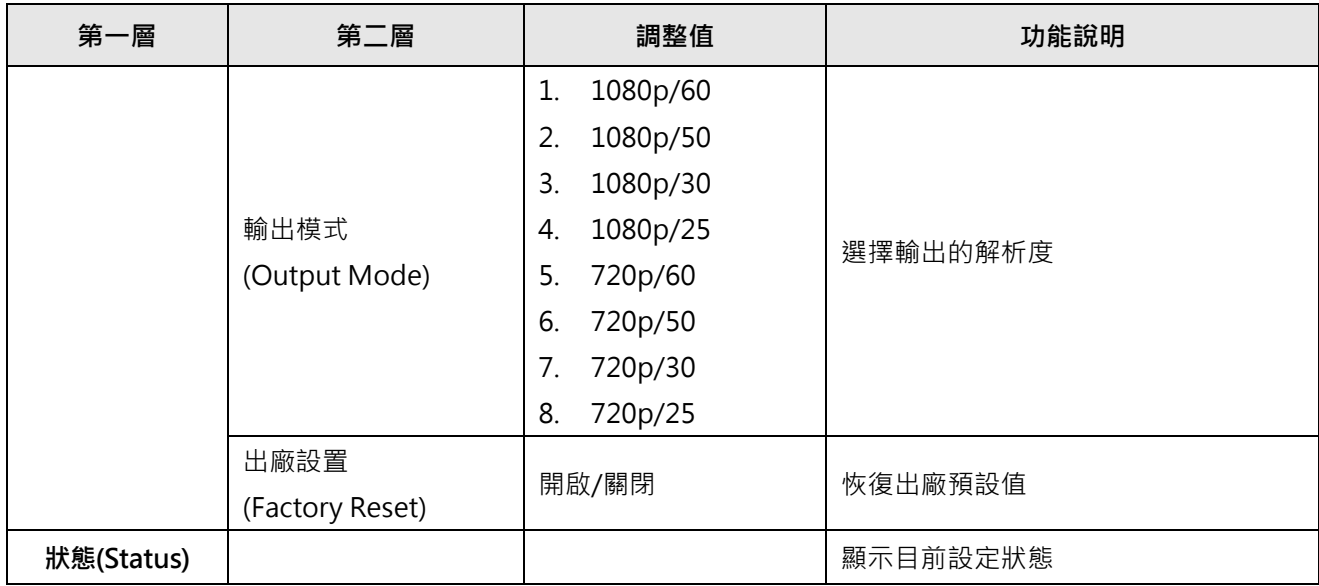

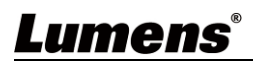

#### <span id="page-15-1"></span><span id="page-15-0"></span>**5.1 攝像機連接網路**

#### **5.1.1 網路連接**

常用之網路連接方式有兩種,如下所示

1. 通過交換機或路由器連接

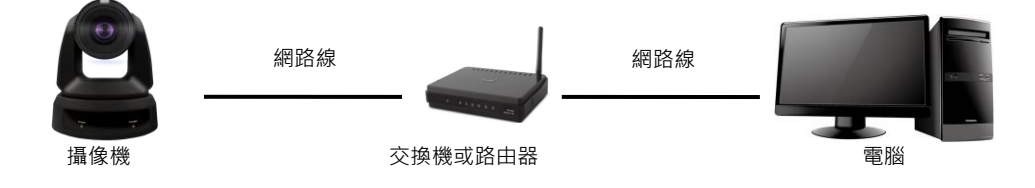

2. 通過網路線直接連接,須修改電腦之 IP 位址同攝像機使用之網段

例:攝像機出廠預設 IP 位址為 192.168.100.100,需將電腦 IP 位址設定相同網段如 192.168.100.101, 電腦才可正確與攝像機連線

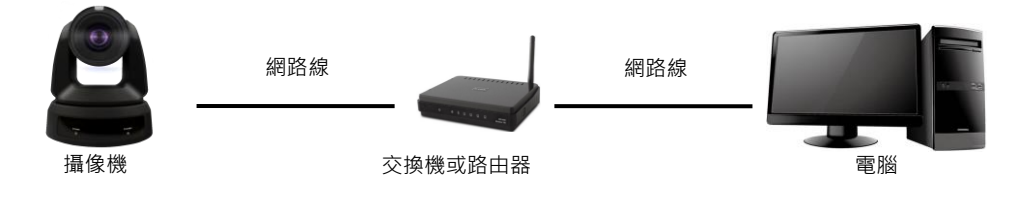

修改電腦網路設定

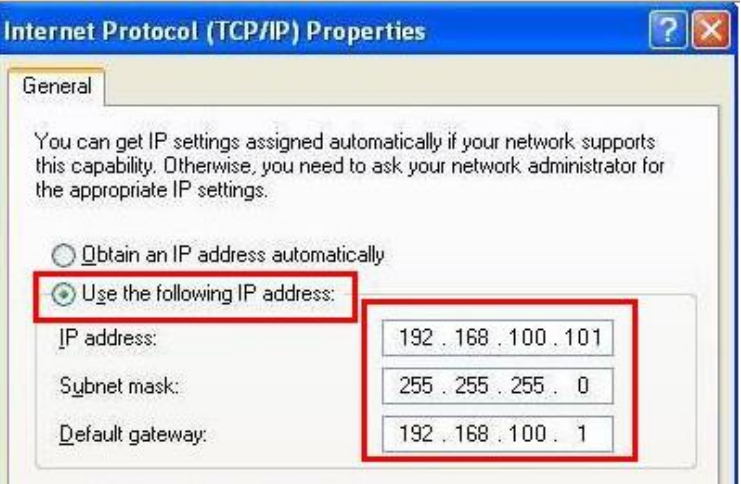

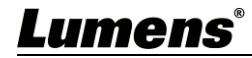

#### **5.1.2 使用瀏覽器觀看畫面**

- 開啟瀏覽器, 在網址列輸入攝像機的 IP 位址 例:[http://192.168.100.100](http://192.168.100.100/) (預設 IP 位址)
- 輸入管理者帳號及密碼

\*初次登入請參考 **5.2.10 系統-使用者** 修改預設密碼

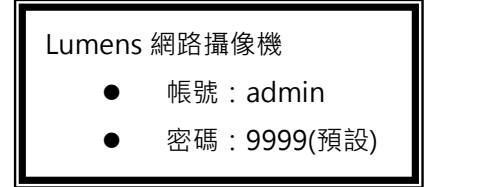

#### **5.1.3 使用 RTSP 播放器觀看畫面**

可使用免費軟體進行 RTSP 連線,例: VLC、Quick Time、PotPlayer 等軟體 RTSP 連線位址格式如下 :

- RTSP Stream 1 => rtsp://攝像機 IP:8554/hevc
- RTSP Stream 2 => rtsp://攝像機 IP:8557/h264

如啟用密碼驗證,RTSP 連線位址如下:

- rtsp://Username:Password@VC IP address:port/hevc
- rtsp://Username:Password@VC IP address:port/h264
- 啟用密碼驗證功能, 請參考 **5.2.4 串流**

範例:

開啟 VLC 軟體,點擊[開啟網路串流],輸入 URL: <rtsp://192.168.100.150:8557/h264>

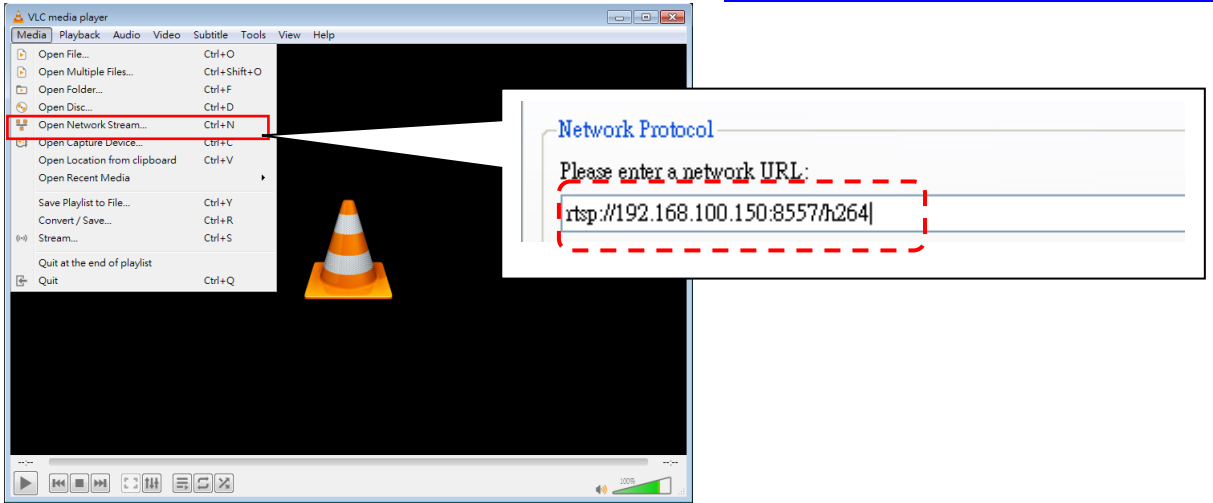

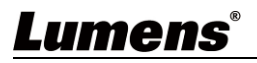

#### <span id="page-17-0"></span>**5.2 網頁功能說明**

## **5.2.1 即時觀看**

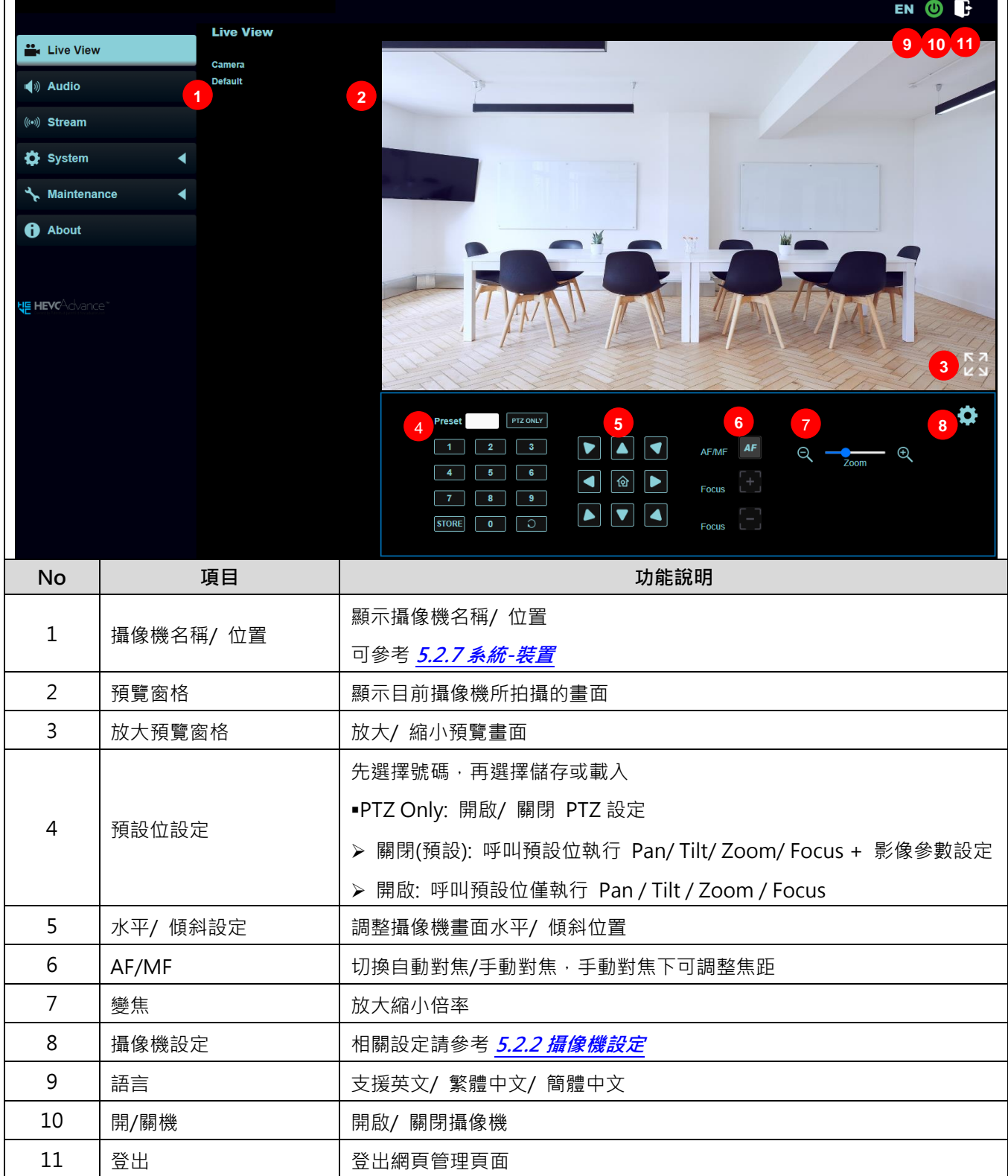

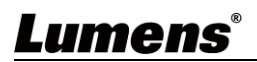

### **5.2.2 攝像機設定**

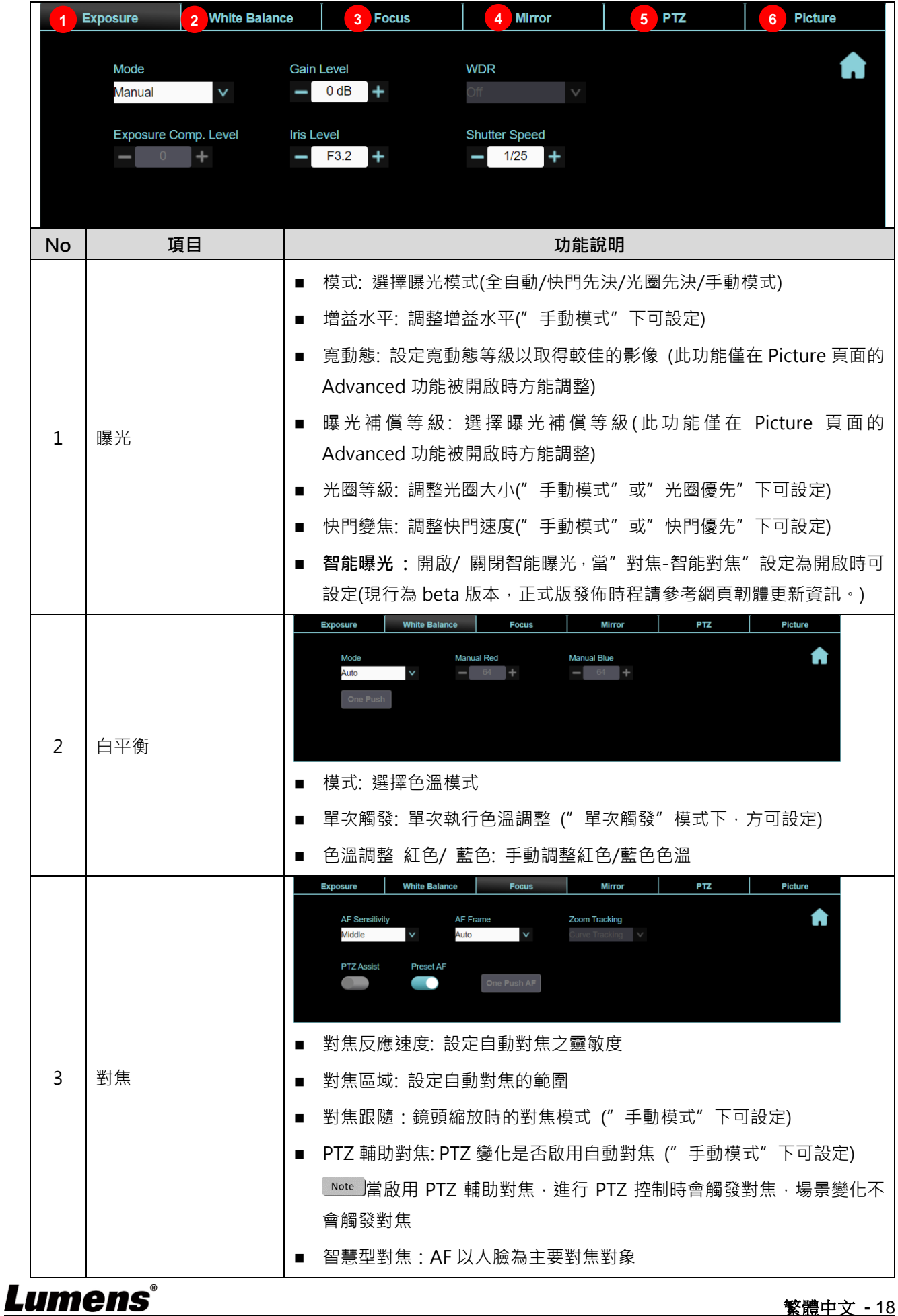

繁體中文 **-** 18

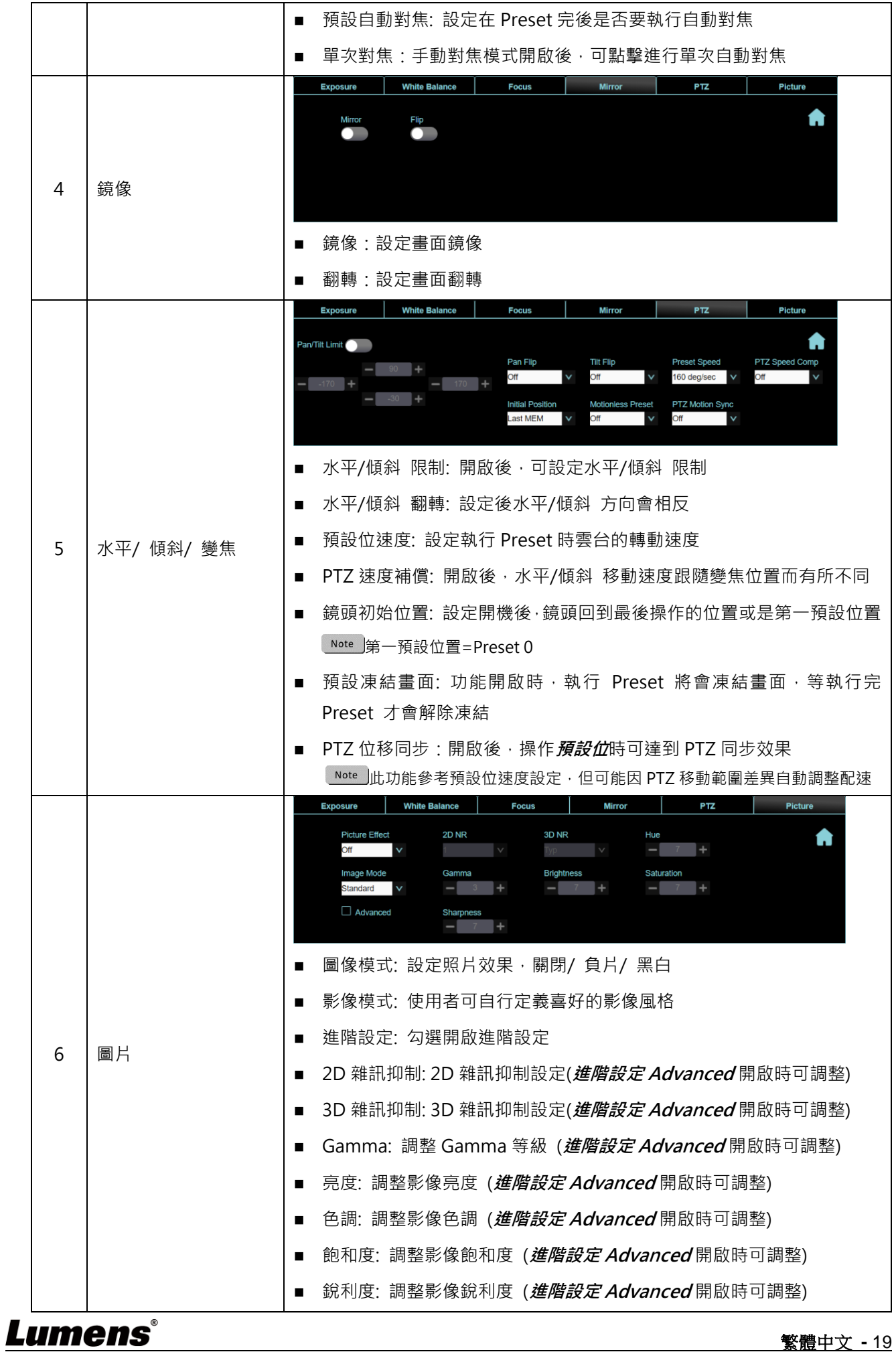

繁體中文 **-** 19

## **5.2.3 音訊**

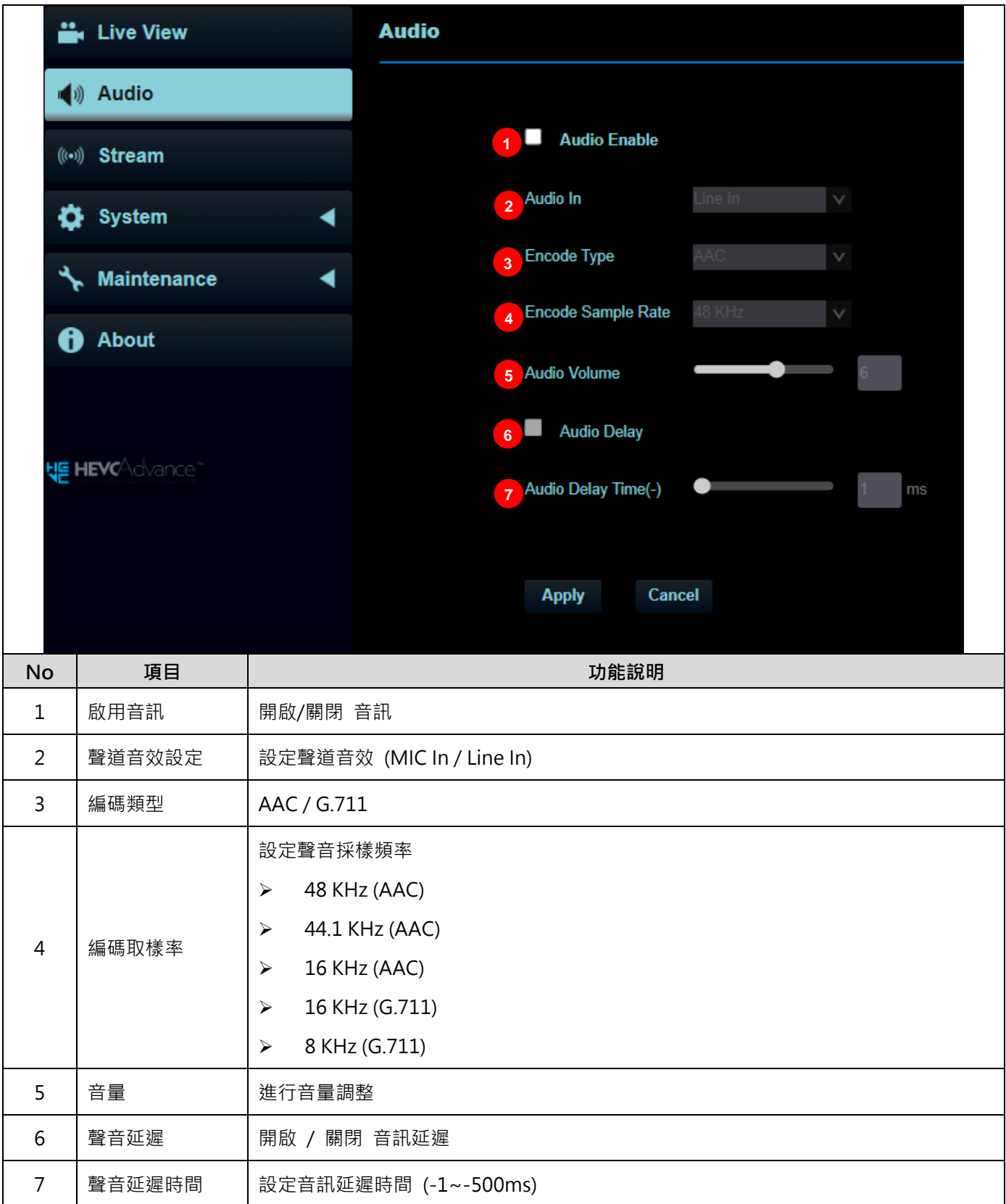

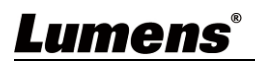

### **5.2.4 串流**

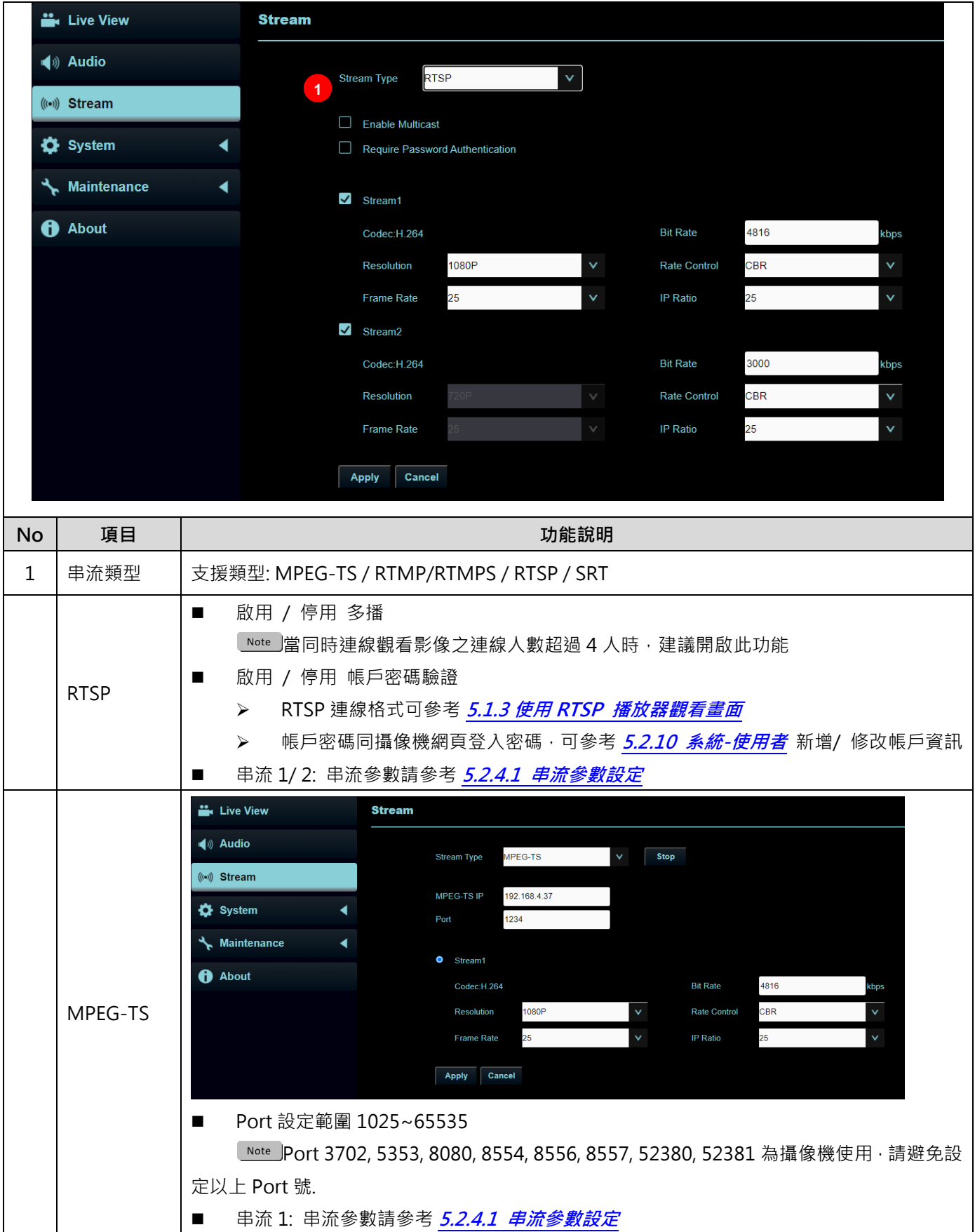

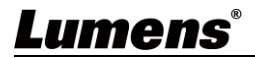

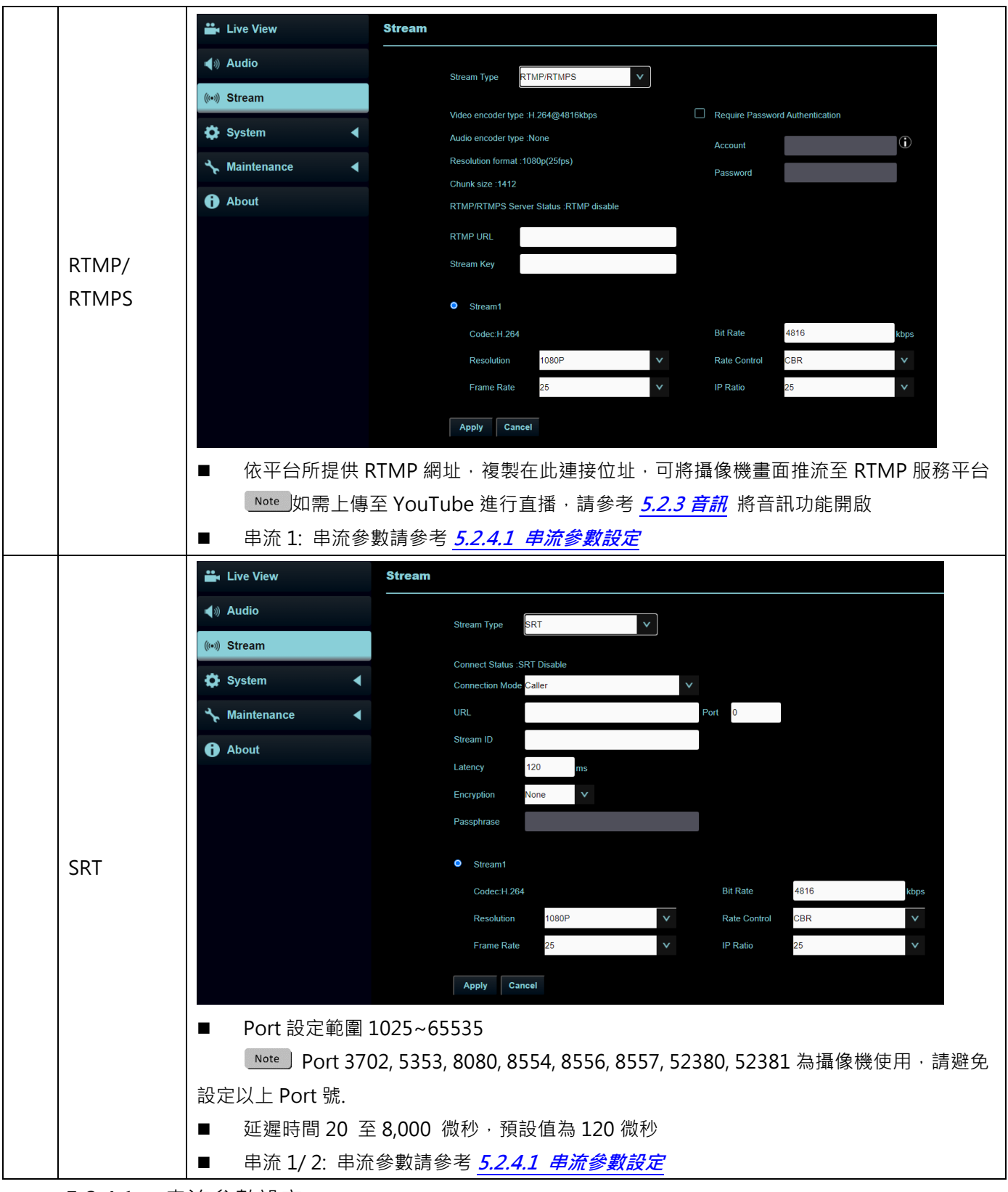

5.2.4.1 串流參數設定

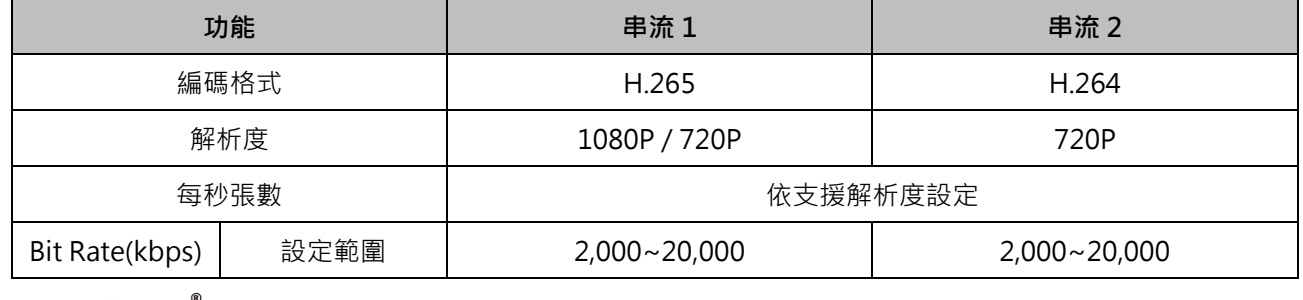

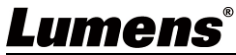

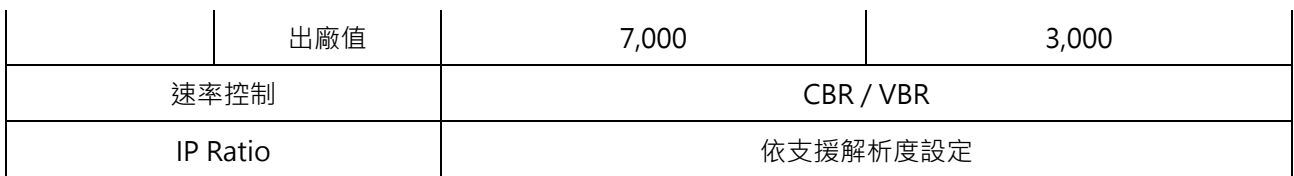

**5.2.5 系統-裝置**

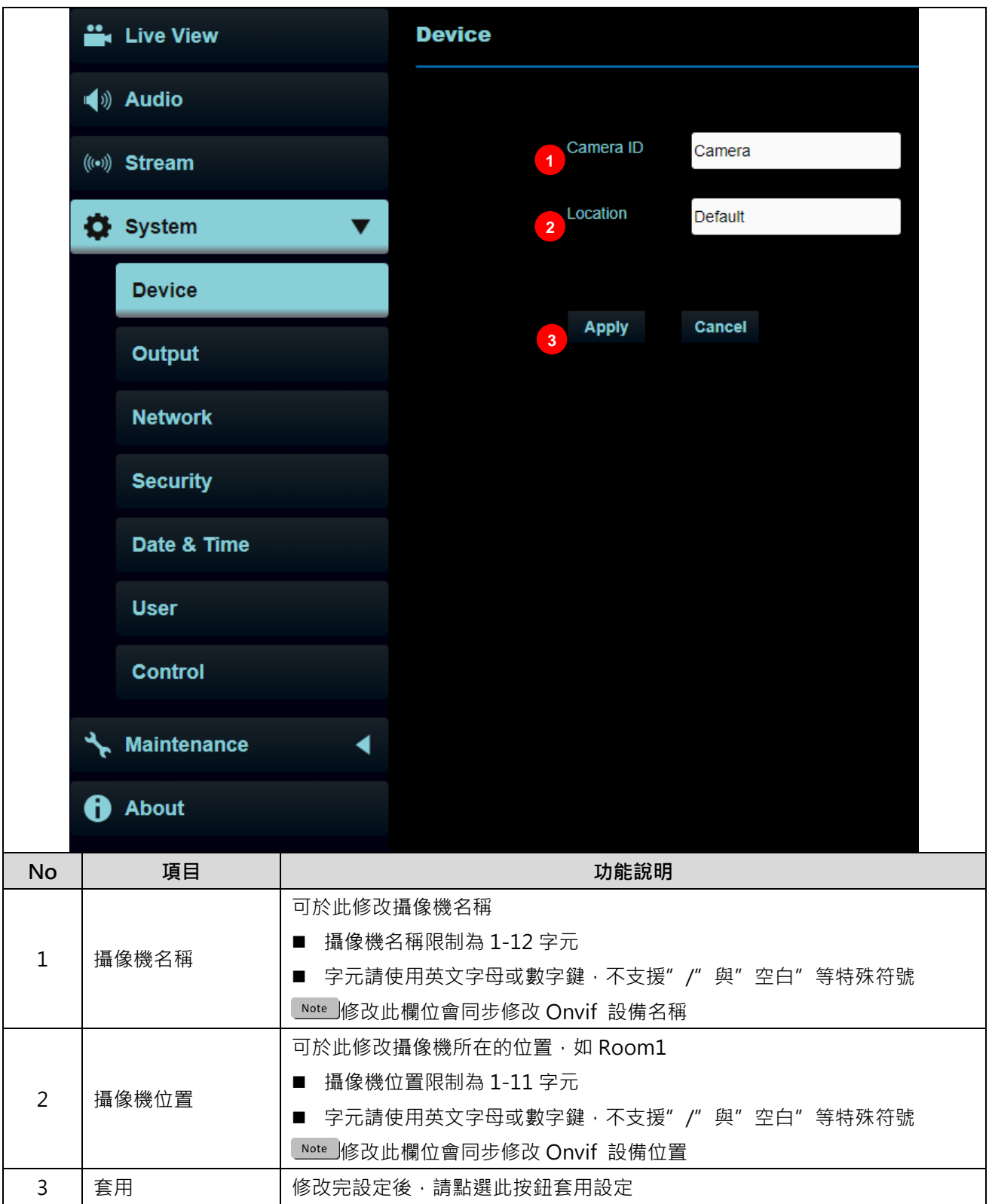

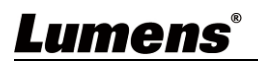

### **5.2.6 系統-輸出**

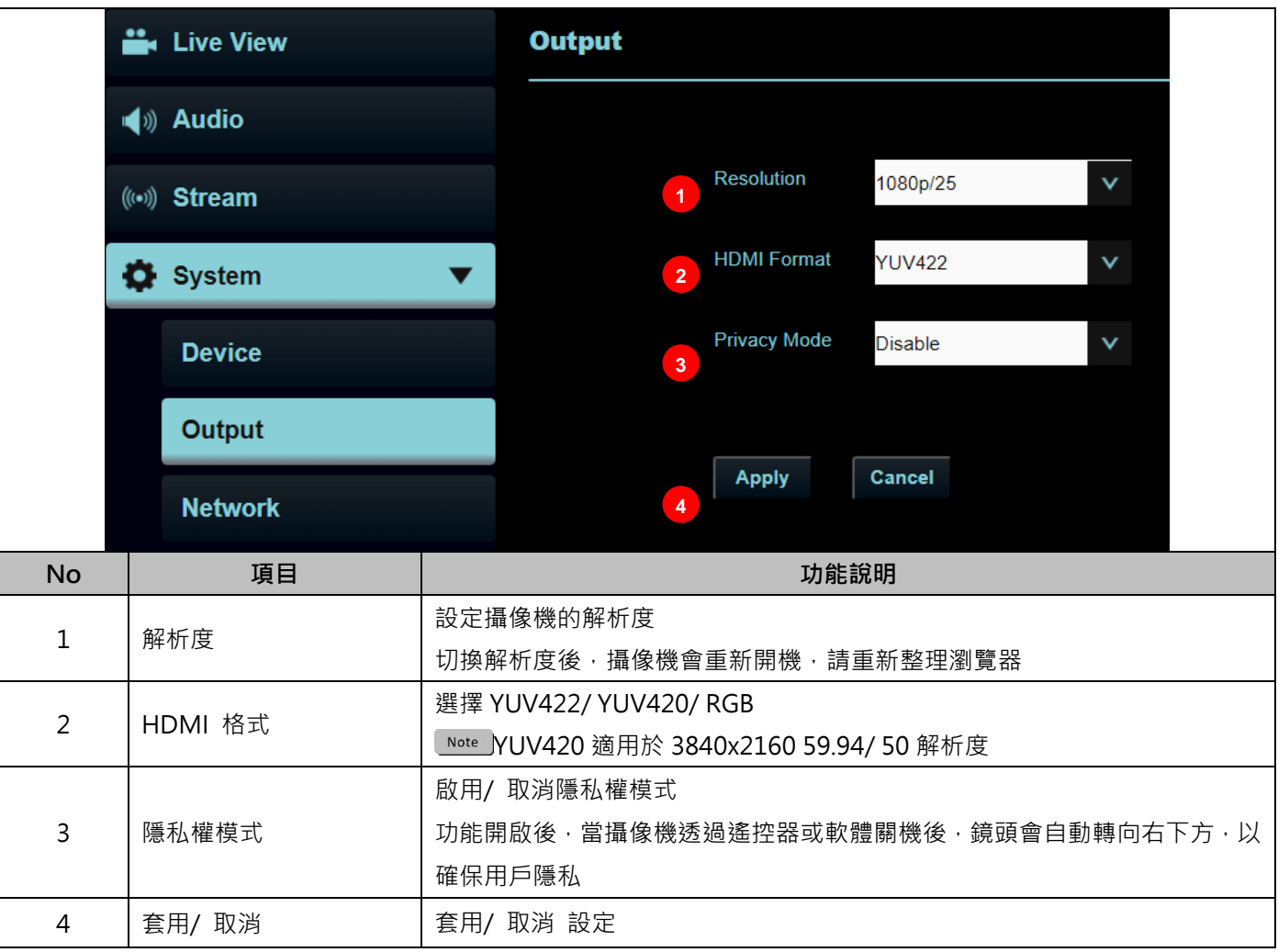

## **5.2.7 系統-網路**

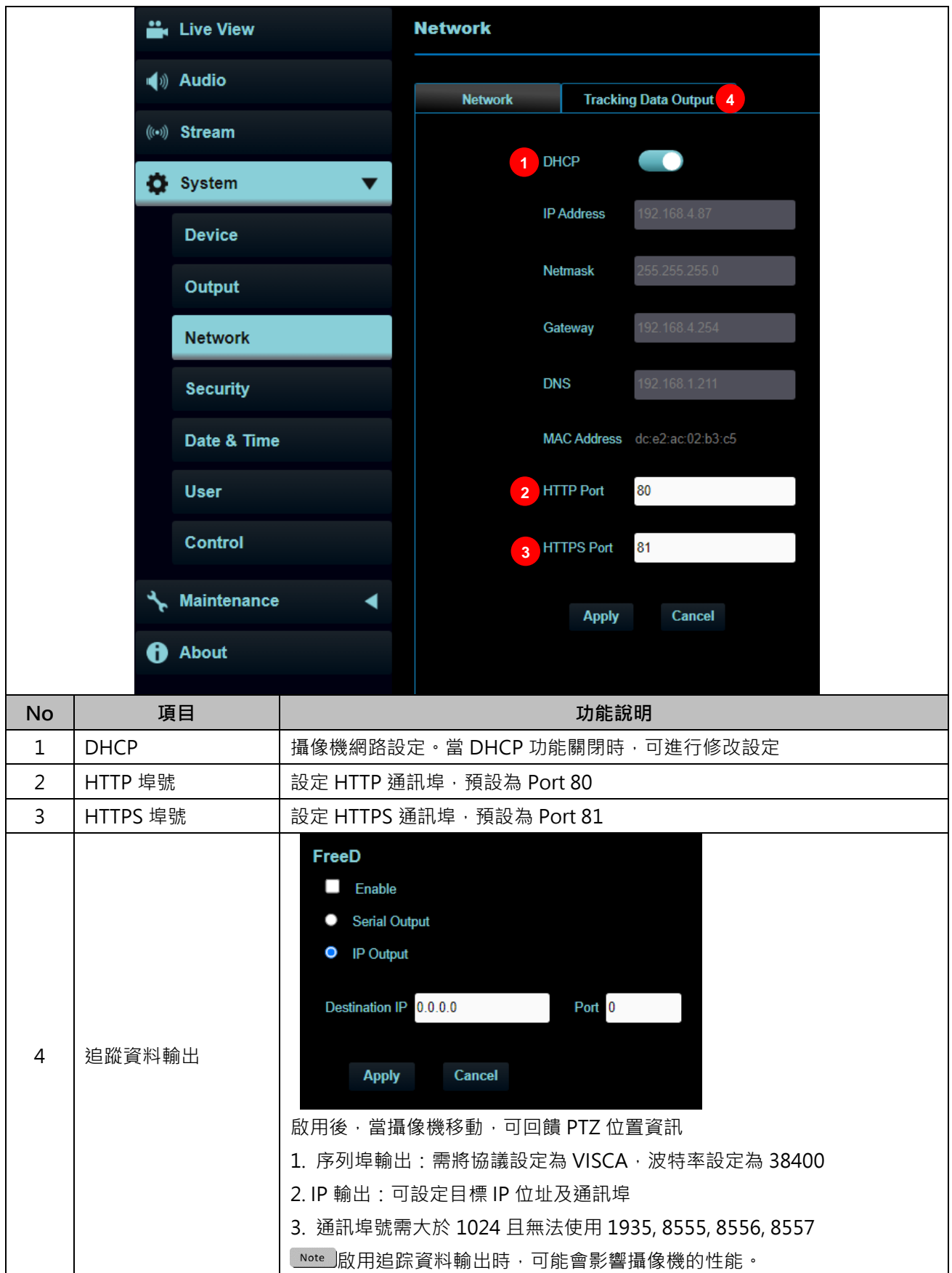

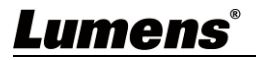

### **5.2.8 系統-維護-安全性**

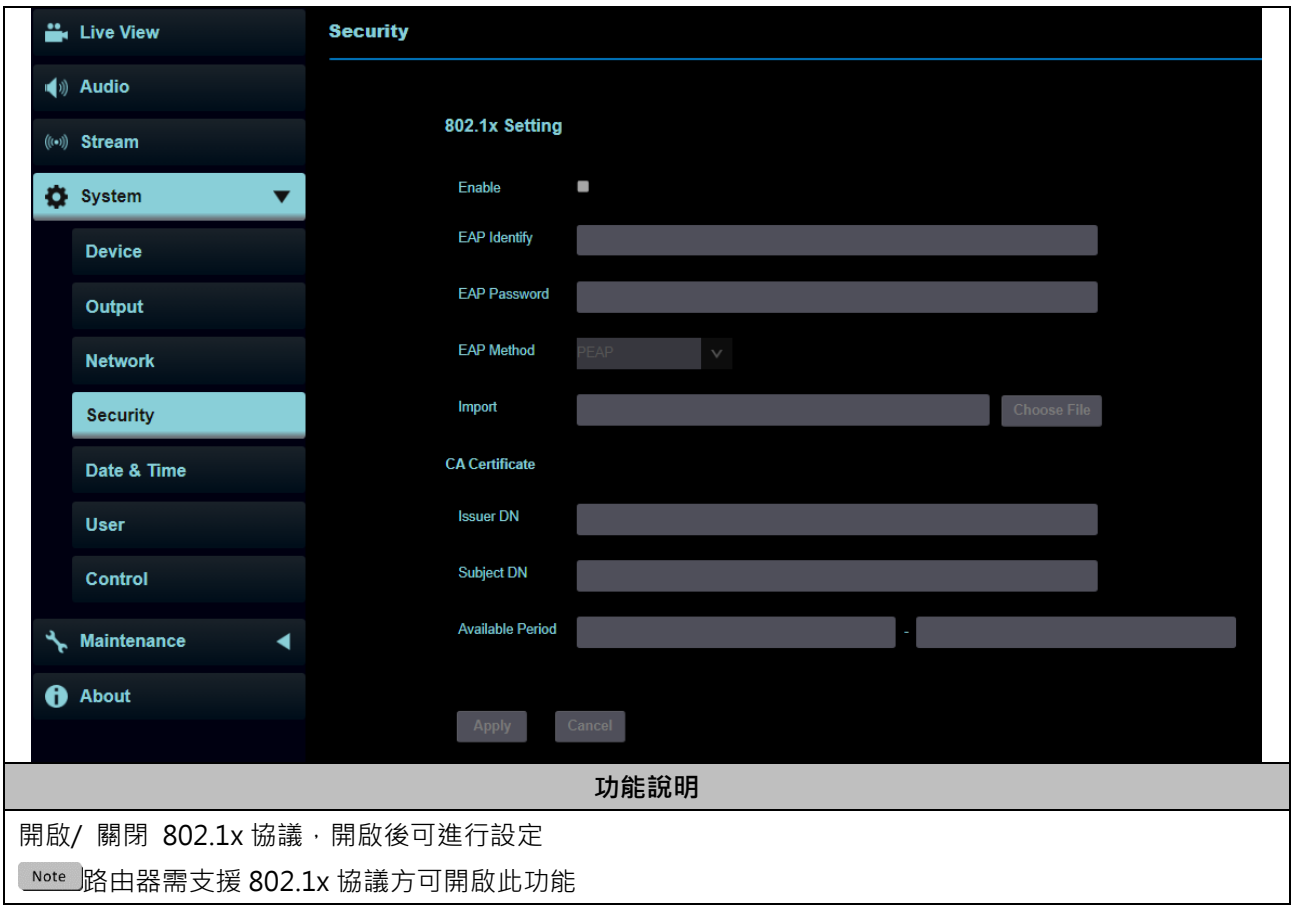

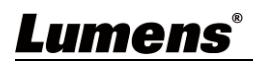

### **5.2.9 系統-日期&時間**

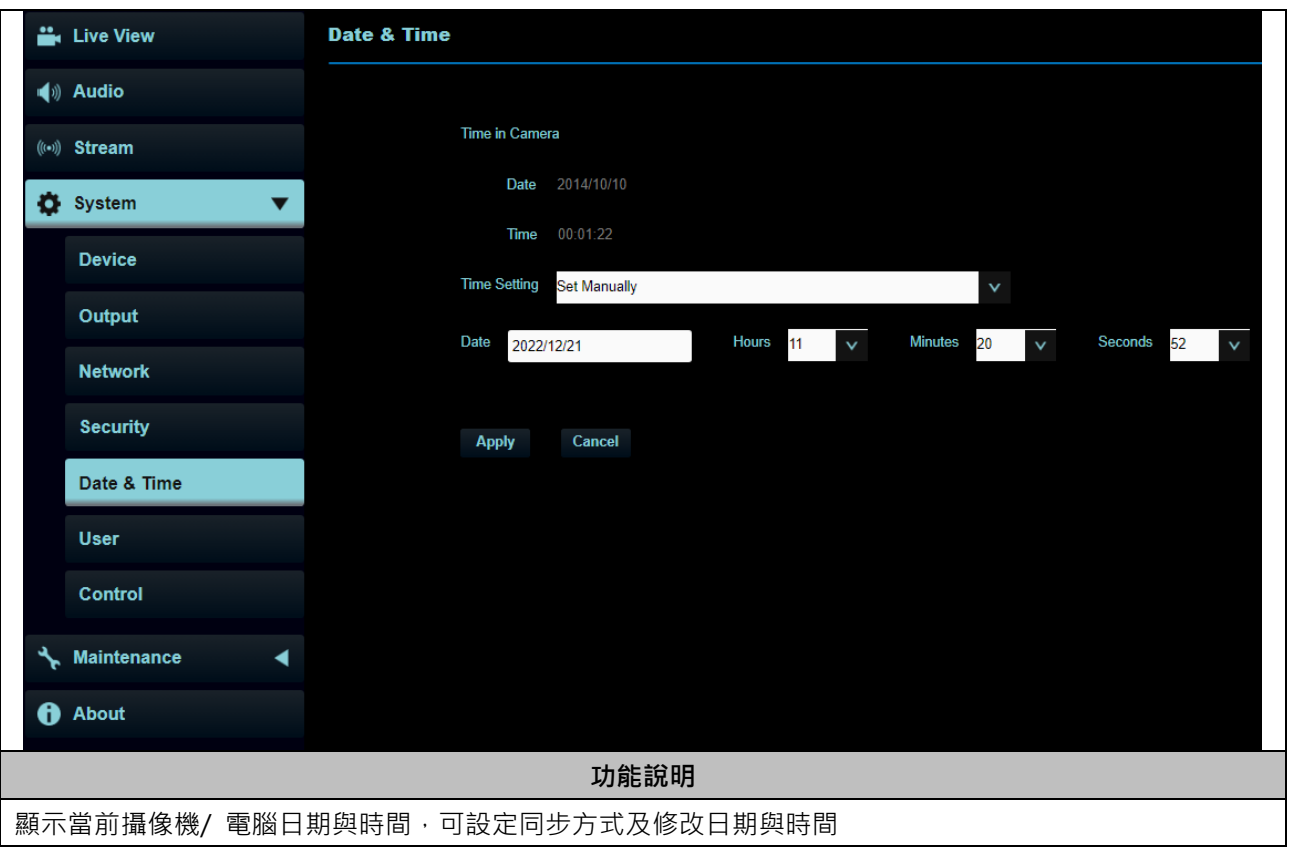

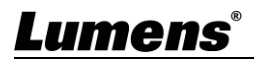

## **5.2.10 系統-使用者**

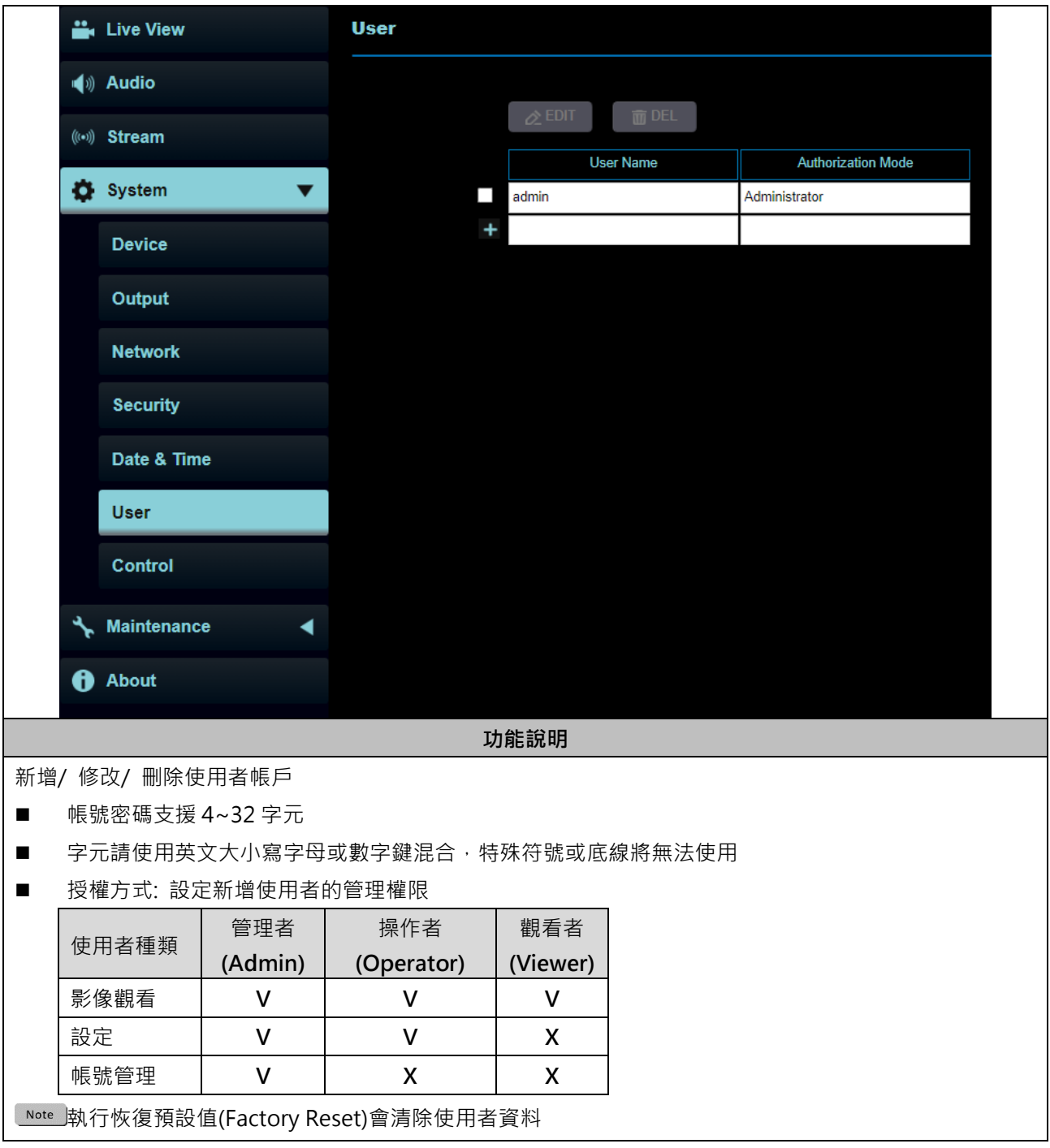

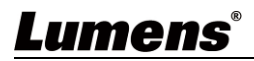

### **5.2.11 系統-控制**

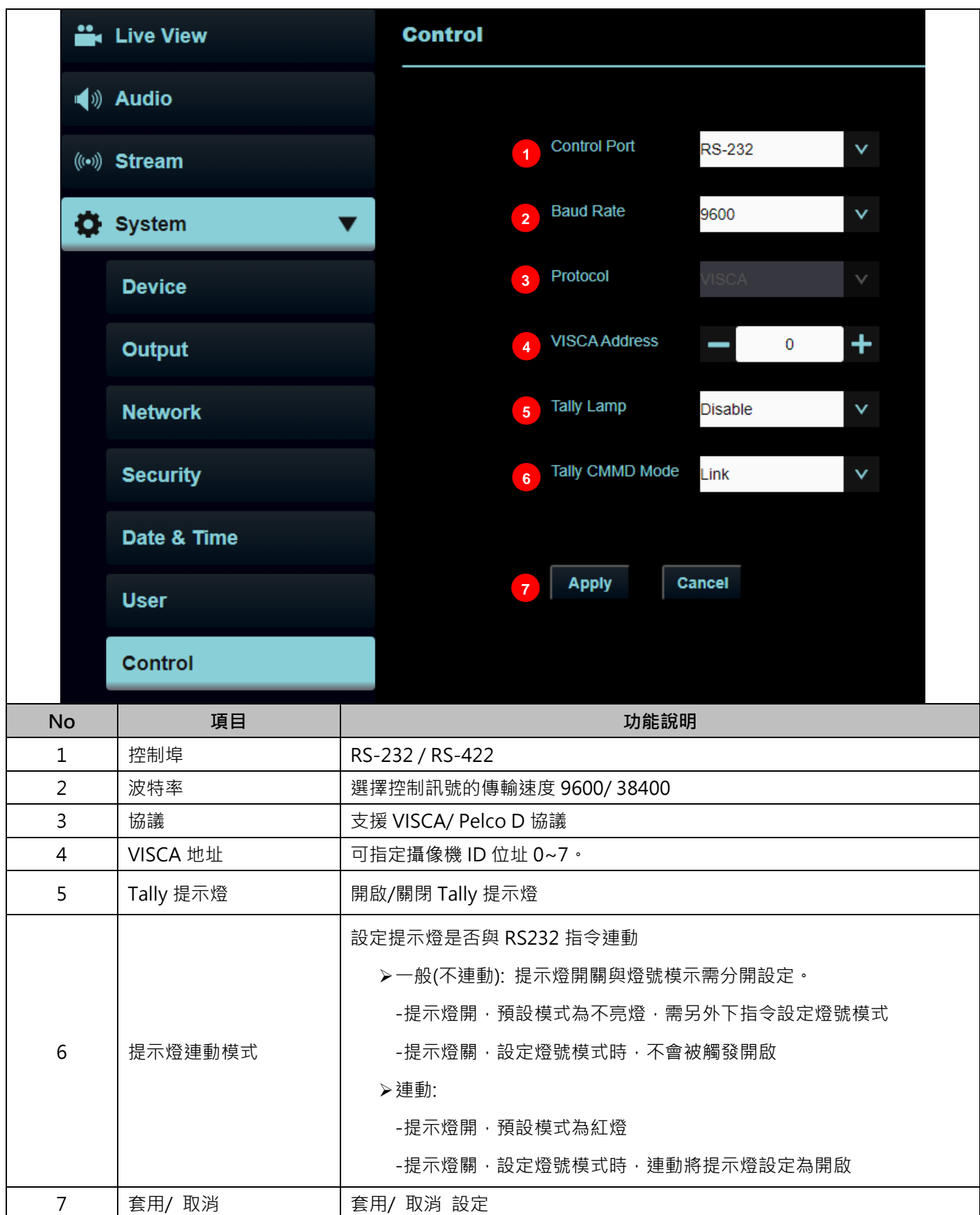

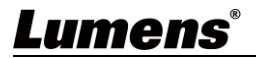

## **5.2.12 系統-維護**

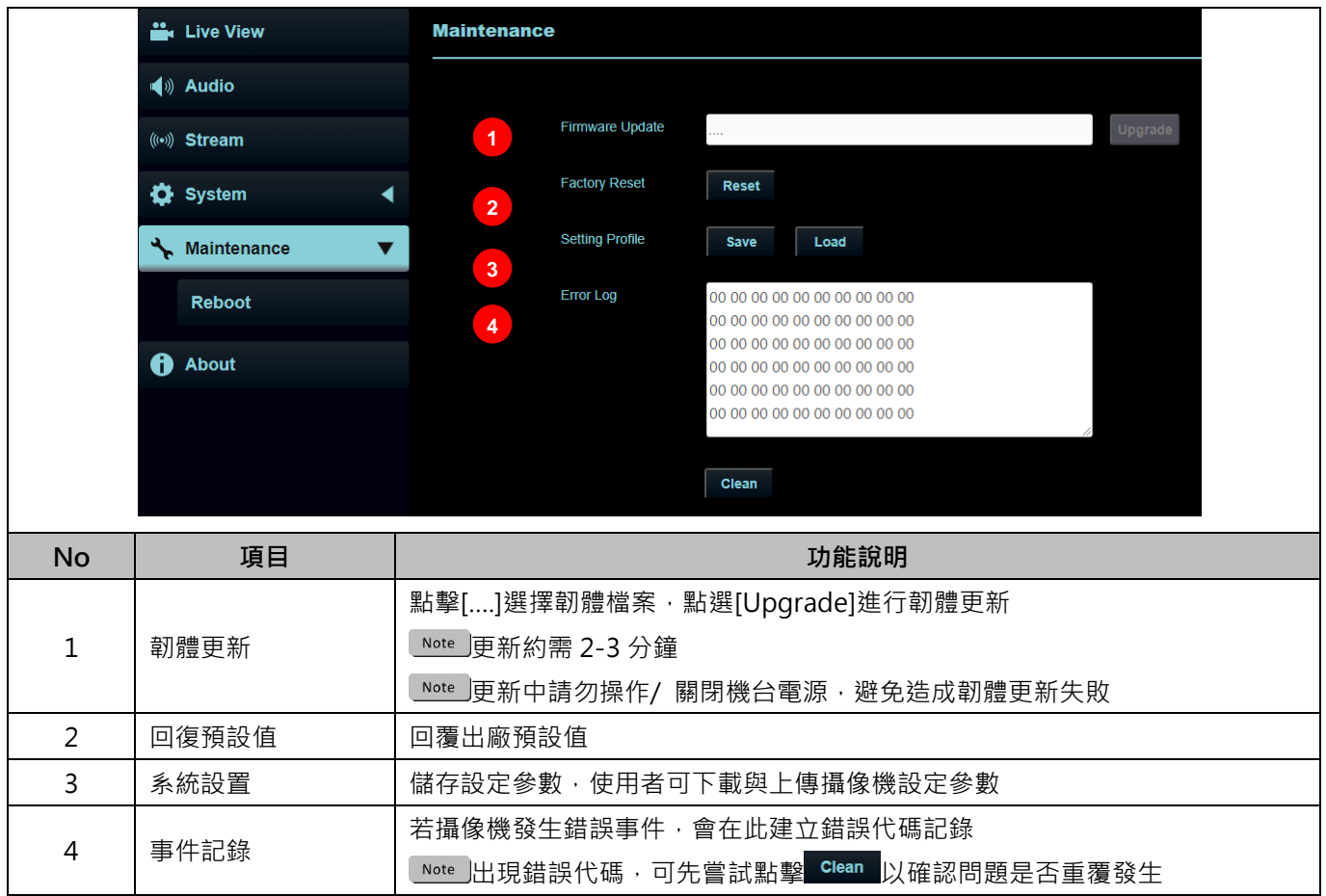

#### **5.2.13 系統-維護-重啟**

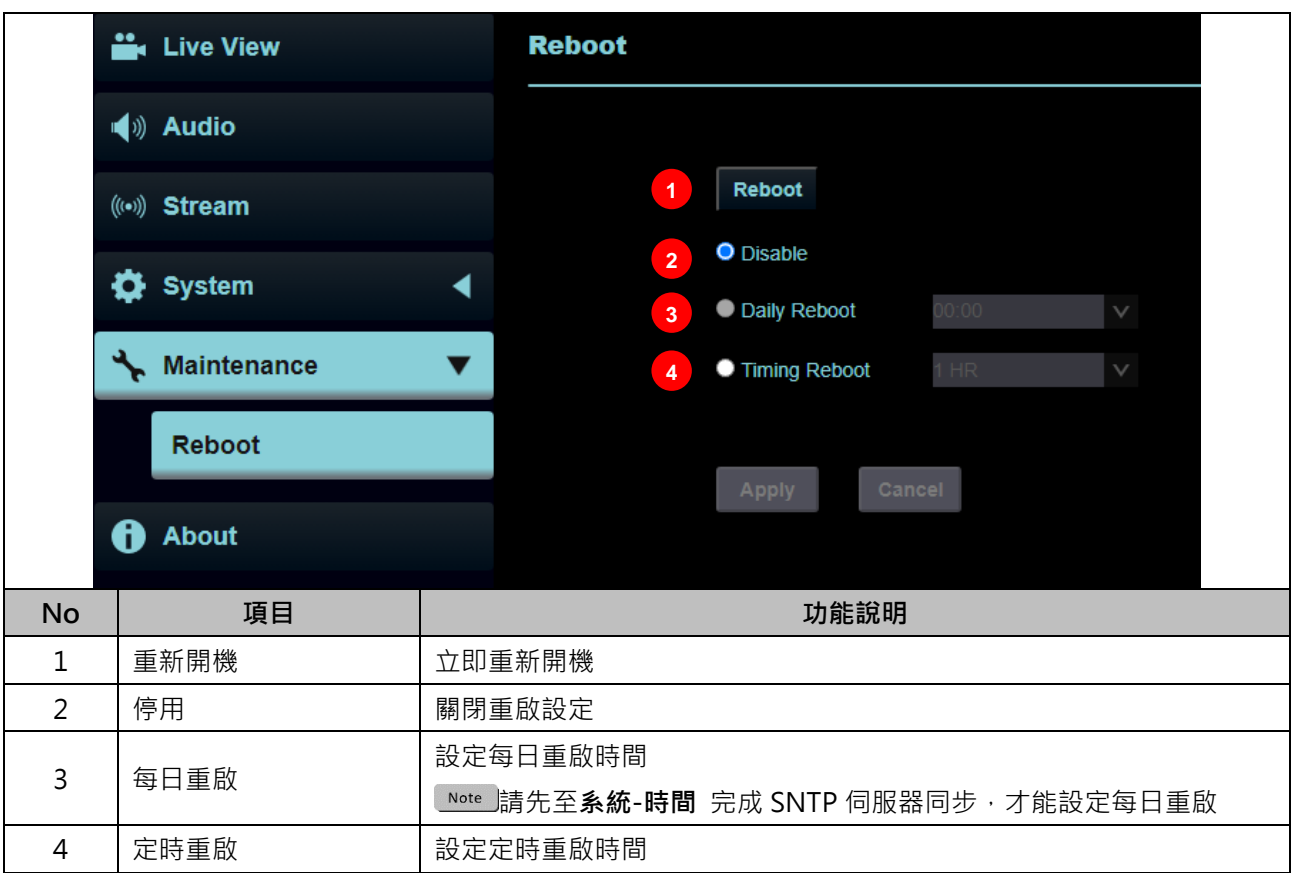

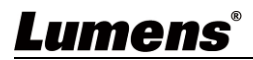

### **5.2.14 關於**

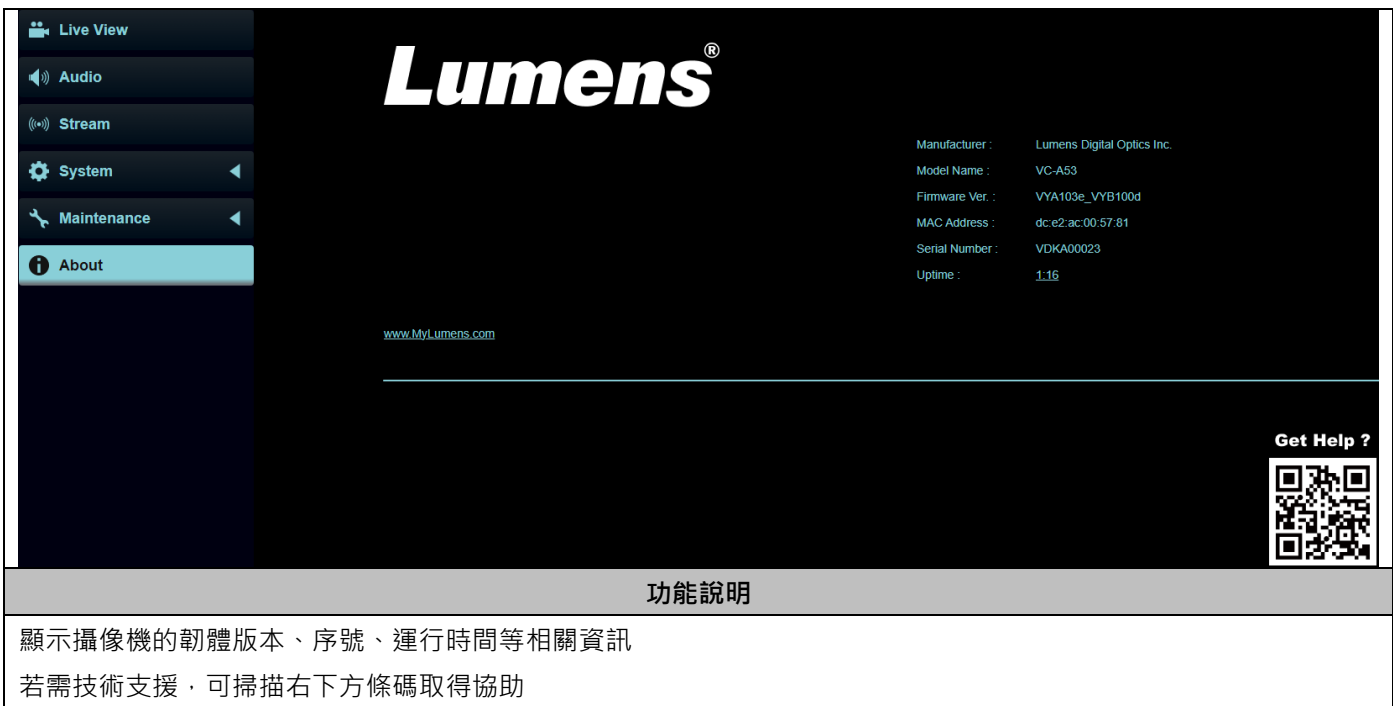

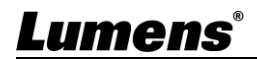

# <span id="page-33-0"></span>**第 6 章 常見問題排除**

本章說明使用 VC-A53 時常遭遇的問題,提供建議解決方案,仍無法解決問題時,請洽經銷商或 服務中心。

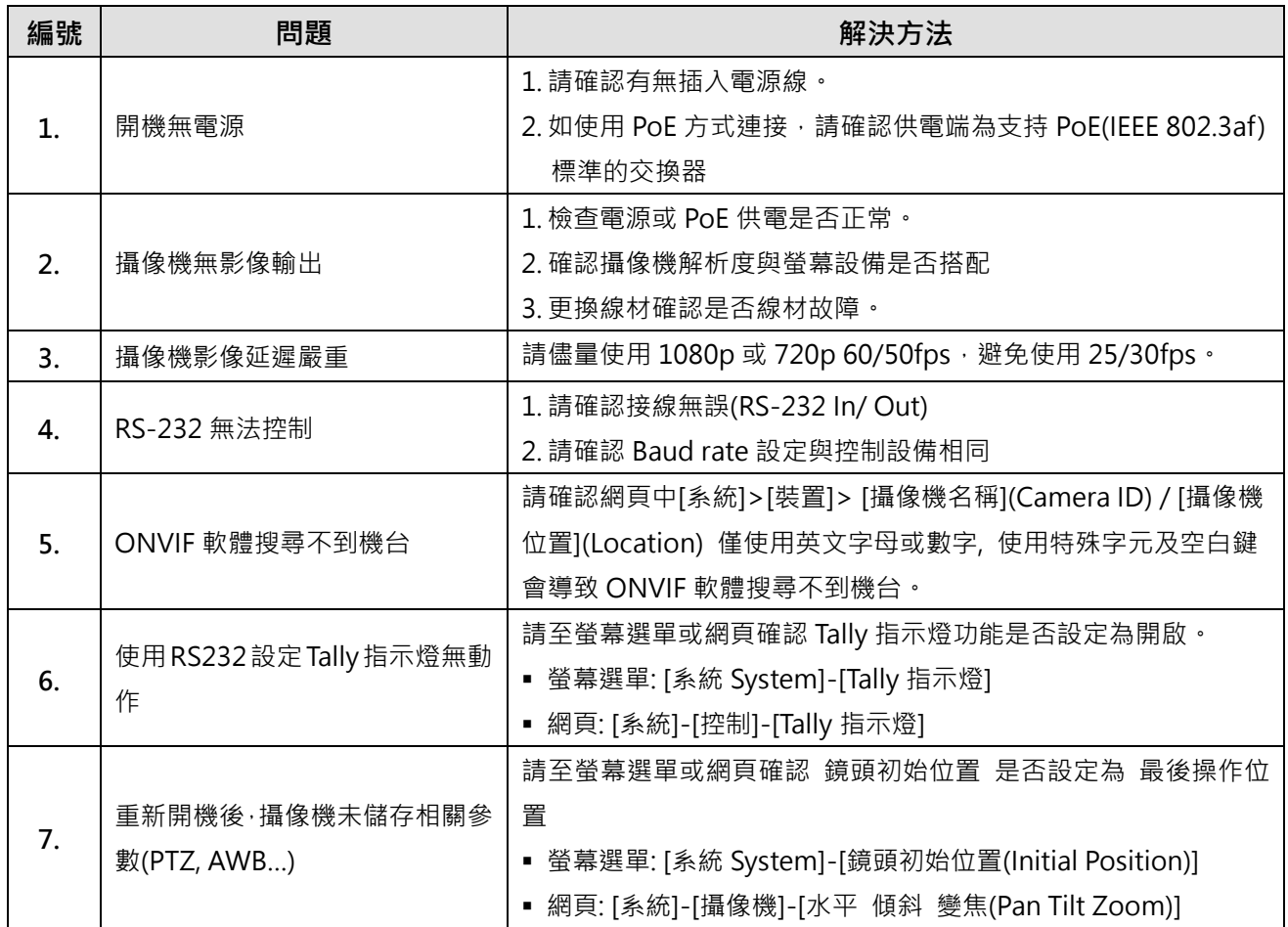

# <span id="page-34-0"></span>**第 7 章 附錄**

#### <span id="page-34-1"></span>**7.1 尺寸圖**

■ 攝像機

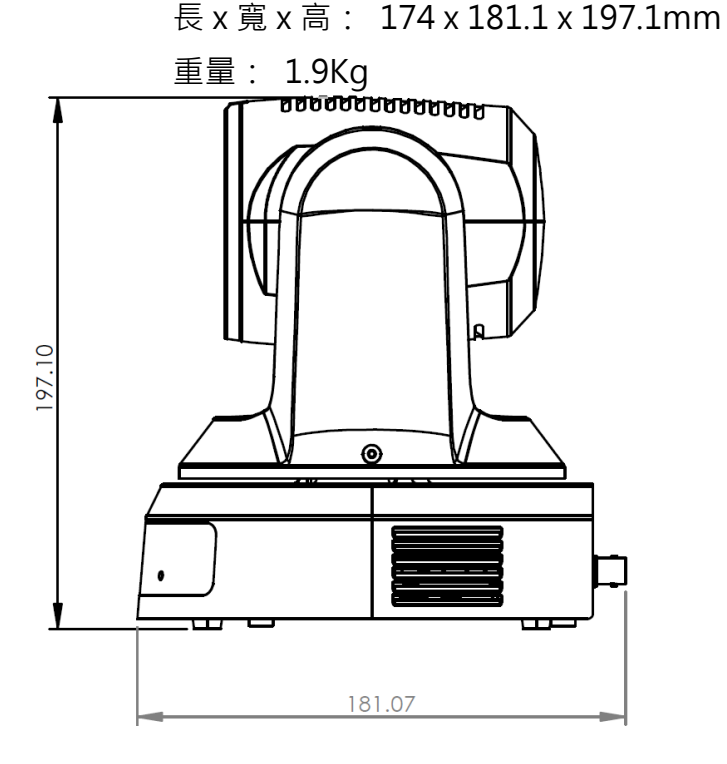

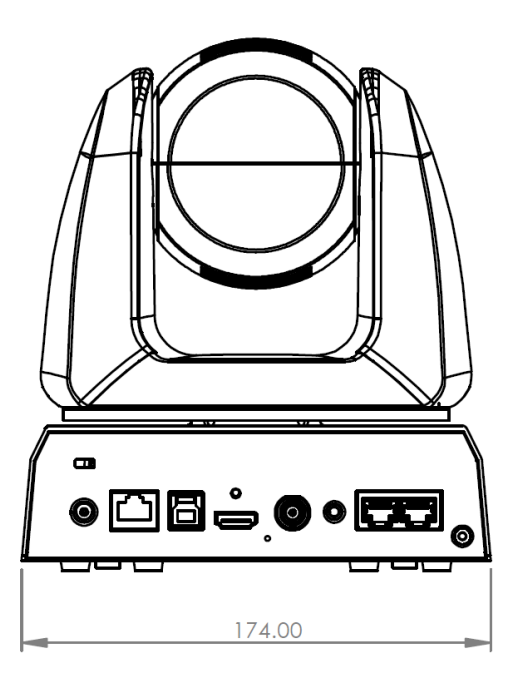

■■■撮像機旋轉最大尺寸

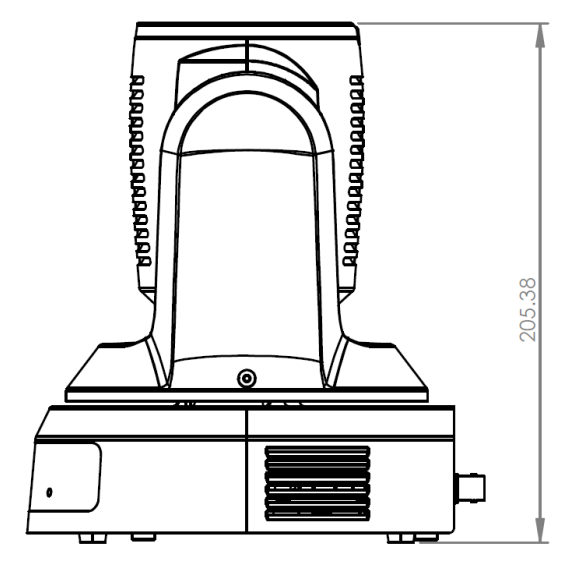

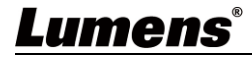

■ 安裝鈑金尺寸圖

(1)安裝鈑金 A –主機側

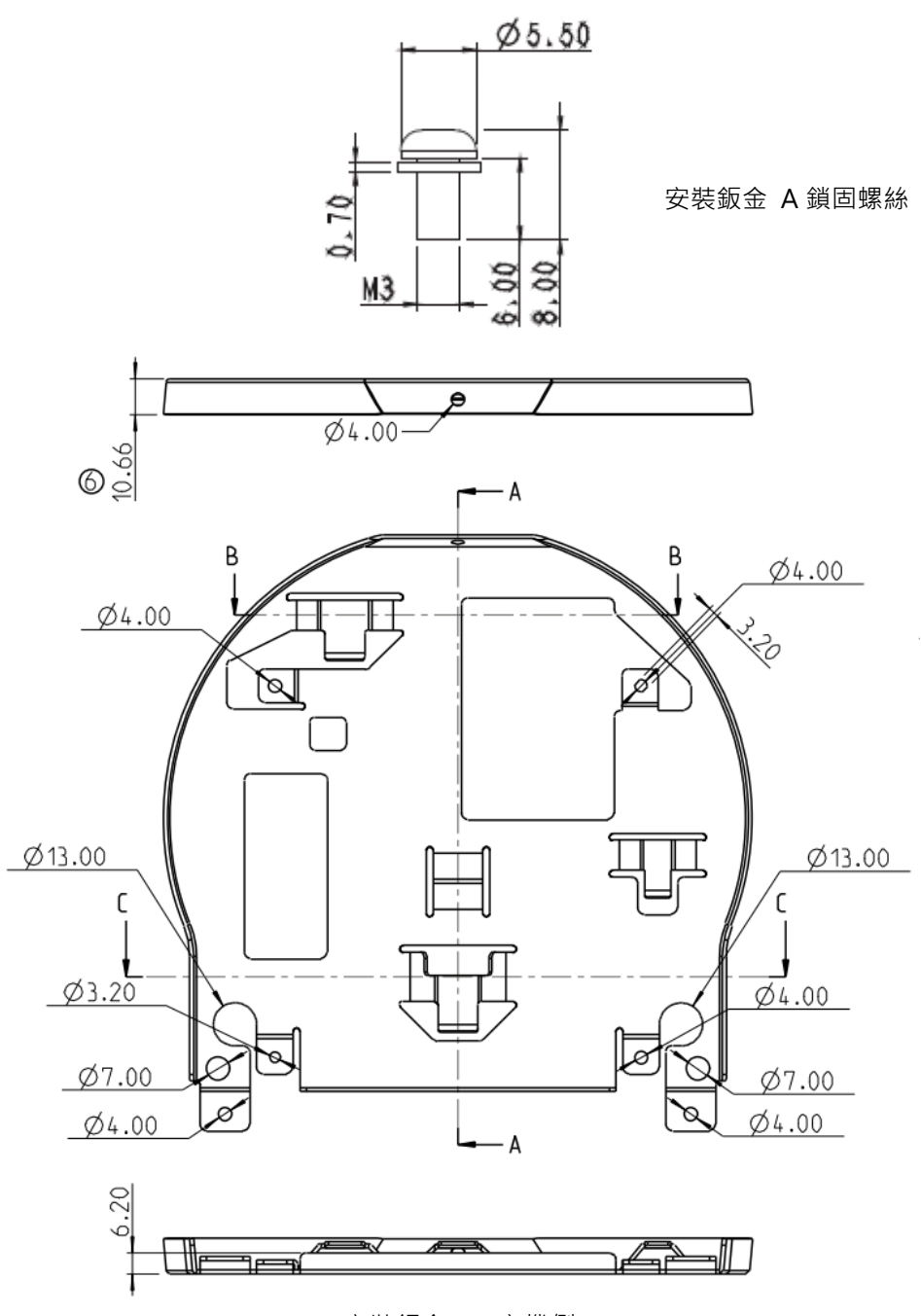

安裝鈑金 A –主機側

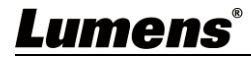

#### (2)安裝鈑金 B-天花板側

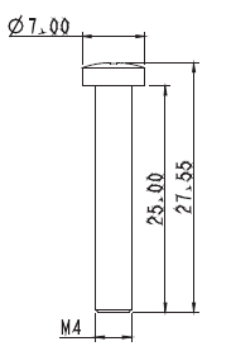

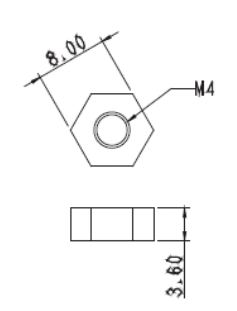

安裝鈑金 B 鎖固螺絲 安裝鈑金 B 鎖固螺帽

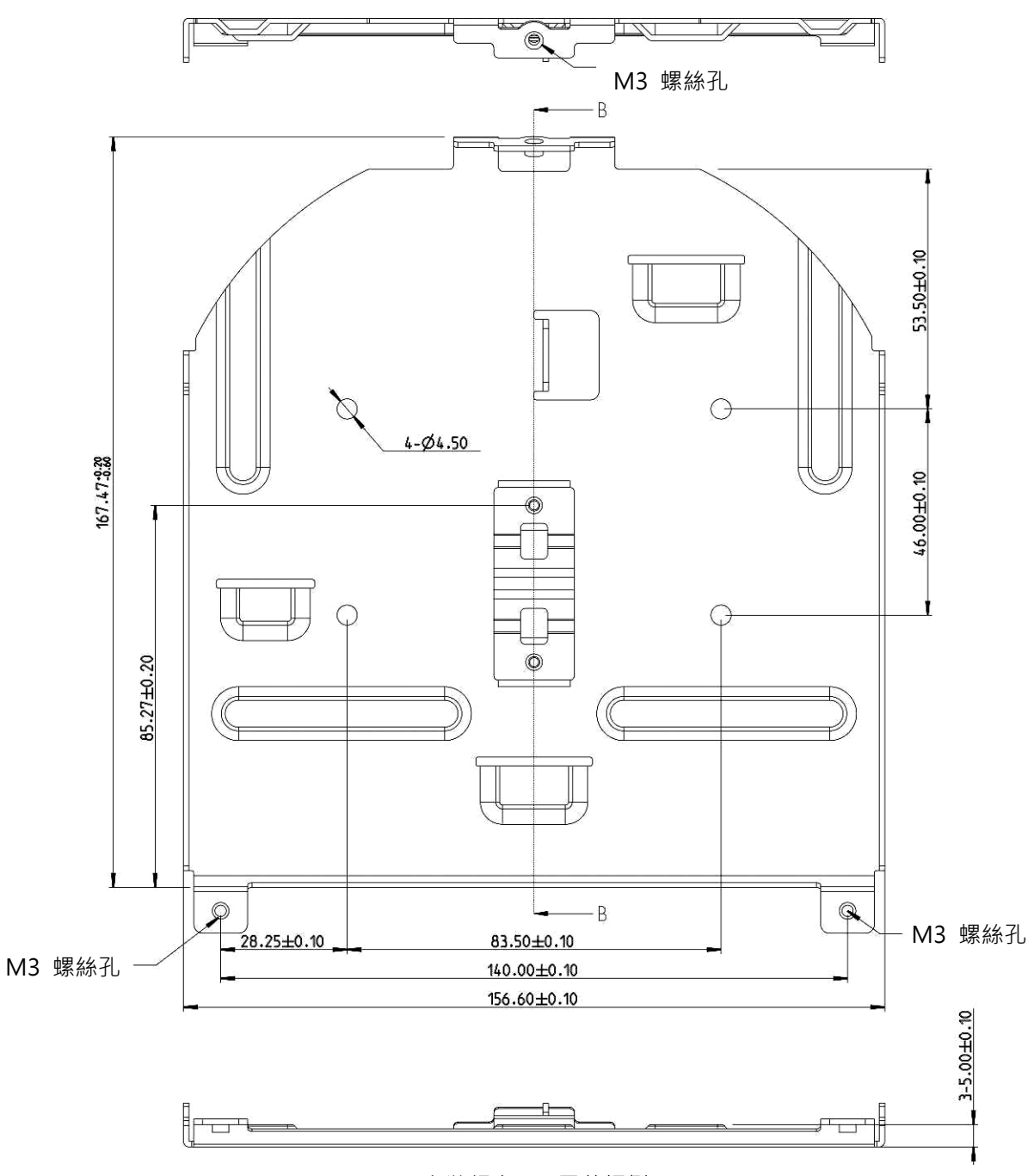

安裝鈑金 B –天花板側

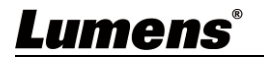

## <span id="page-37-0"></span>**第 8 章 安全指示**

請務必遵循下列安全指示使用本產品:

- **1 操作**
	- 1.1 請依本產品建議的操作環境下使用,勿在水邊或熱源邊使用
	- 1.2 請勿將本產品傾斜或置於不穩定的推車、台面、或桌面上。
	- 1.3 操作插頭時,請清除插頭上灰塵,切勿將本產品使用於多孔插頭,以免產生火花或火災。
	- 1.4 請勿堵塞本產品外殼的溝槽或開孔,因其有通風及避免本產品過熱。
	- 1.5 請勿自行開啟或移除外蓋,因可能產生觸電或其他危險,維修服務請洽合格服務人員。
	- 1.6 如有下列情形,請將本產品的電源拔除,並洽合格服務人員進行維修服務:
		- 雷源線有磨損或捐壞時。
		- 本產品遭液體、雨、或水濺濕時。
- **2 安裝**
	- 2.1 基於安全性考量,請確認購買的標準吊掛架符合 UL 或 CE 安全認可,並且由代理商認可的技術人員進行安裝。
- **3 存放**
	- 3.1 請勿將本產品的電線置於容易踐踏之處,以免磨損或損壞電線或插頭。
	- 3.2 雷雨期間或長時間不用本產品時,請將電源插頭拔下。
	- 3.3 請勿將本產品或配件置於震動或發熱的物體上。
- **4 清潔**
	- 41 清潔前請將所有接線拔下,使用乾燥的布擦拭表面,切勿使用酒精或揮發性溶劑擦拭。
- **5 電池(若產品、配件含有電池)**
	- 5.1 更換電池時,請僅使用相同或同類型電池
	- 5.2 丟棄電池或產品時,請依國家地區相關指示丟棄舊電池或產品
- **安全措施**

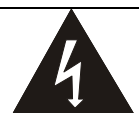

此標誌表示裝置內含危險電壓,可能造成電擊危險。 請勿擅自開蓋,機內無供客戶維修的零件,僅專業人 員可進行維修。

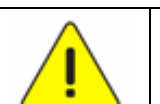

此標誌表示使用手冊內含本裝置之重要 操作及維修指示。

■ FCC 警告

This equipment has been tested and found to comply with the limits for a Class A digital device, pursuant to part 15 of the FCC Rules. These limits are designed to provide reasonable protection against harmful interference when the equipment is operated in a commercial environment.

Notice :

The changes or modifications not expressly approved by the party responsible for compliance could void the user's authority to operate the equipment..

本設備符合 FCC 規則第 15 部分的規定,本設備已經過測試,符合 A 類設備的限制。這些限制旨在為在商業環境操作設備提 供合理的保護,以防止有害干擾。

**IC 警語**

This digital apparatus does not exceed the Class A limits for radio noise emissions from digital apparatus as set out in the interference-causing equipment standard entitled "Digital Apparatus," ICES-003 of Industry Canada.

Cet appareil numerique respecte les limites de bruits radioelectriques applicables aux appareils numeriques de Classe A prescrites dans la norme sur le material brouilleur: "Appareils Numeriques," NMB-003 edictee par l'Industrie.

#### **EN55032 CE 警告**

Operation of this equipment in a residential environment could cause radio interference. 警告:本設備在居住環境中使用可能會導致無線電干擾

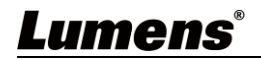

# <span id="page-38-0"></span>**版 權 資 訊**

版權所有© Lumens Digital Optics Inc.保留所有權利。

Lumens 為 Lumens Digital Optics Inc.正進行註冊的商標。

若未獲得 Lumens Digital Optics Inc.之書面同意, 不得以任何方式複製、重製、或傳送本檔, 除非因為購買本產品可複製本檔當備份。

為了持續改良產品,誰此保留變更產品規格,恕不另行通知。本檔內之資訊可能變更,恕不另 行通知。

為完整解釋或描述本產品如何使用,其他產品或公司的名稱可能會出現在本手冊中,因此沒有 侵權之意。

免責聲明:對於本檔可能之技術或編輯錯誤或遺漏;提供本檔、使用或操作本產品而產生意外 或關連性的損壞,Lumens Digital Optics Inc. 恕不負責。

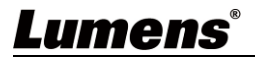